# Linux Network Security Course

# **Linux/Network Security**

# **Table of Contents**

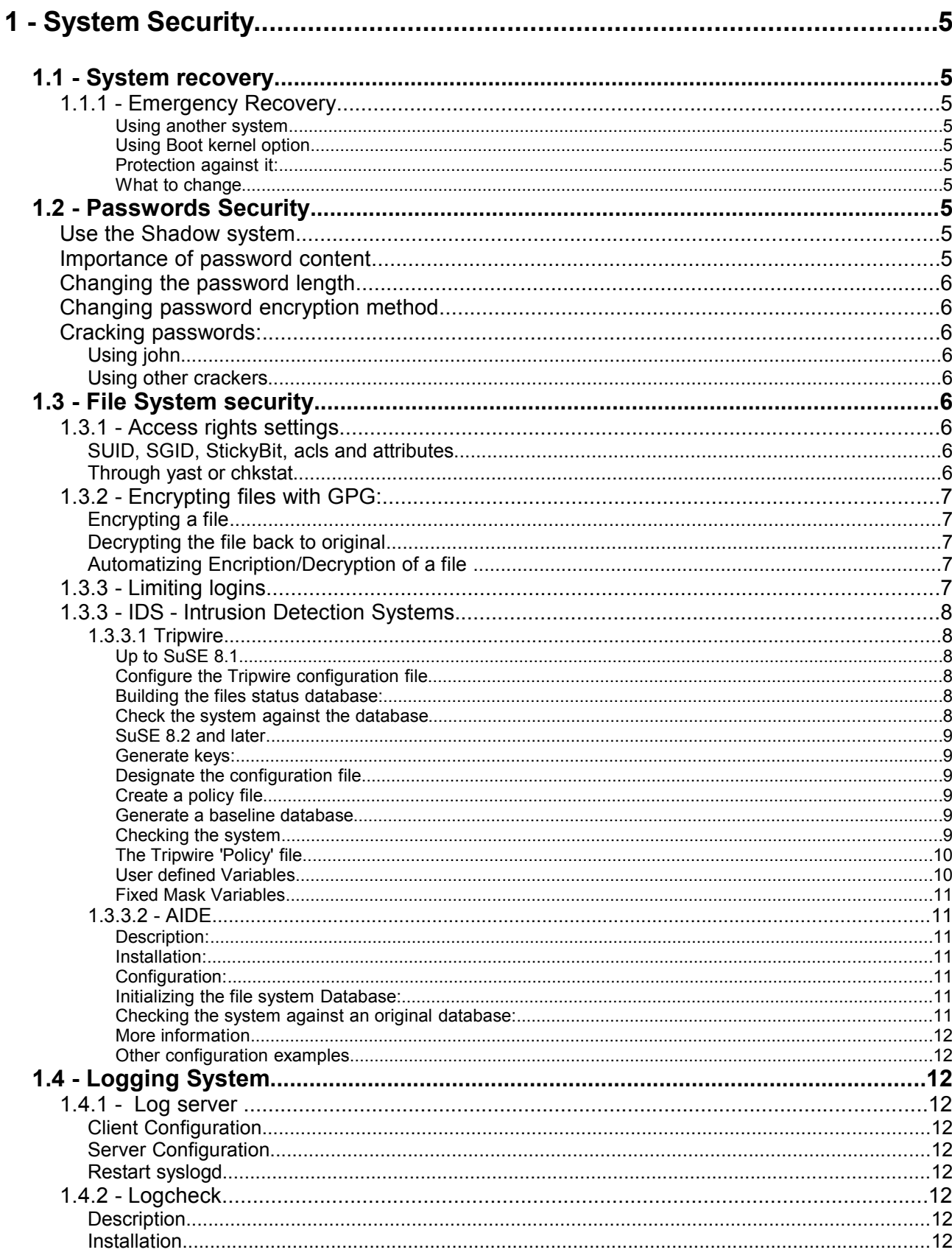

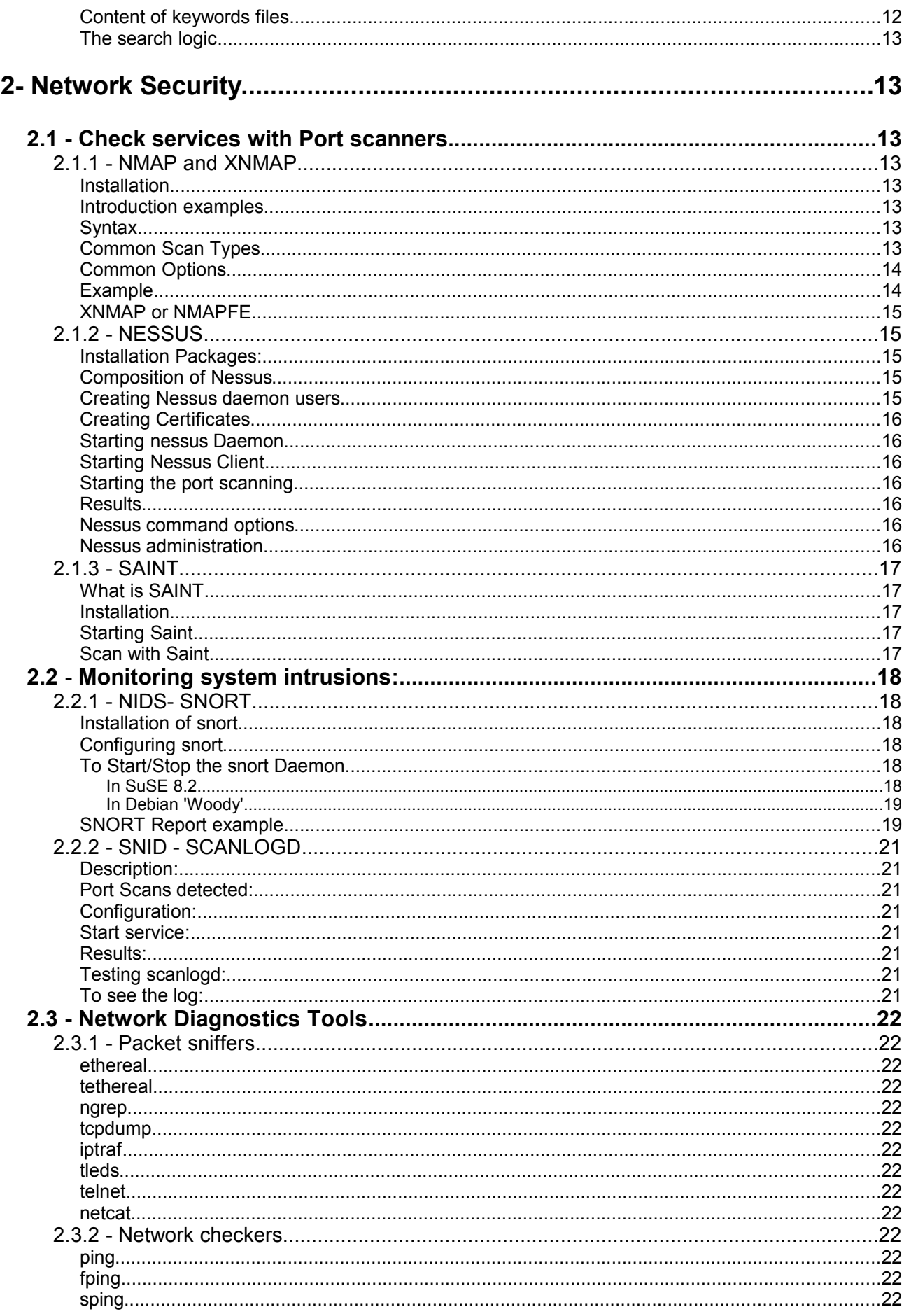

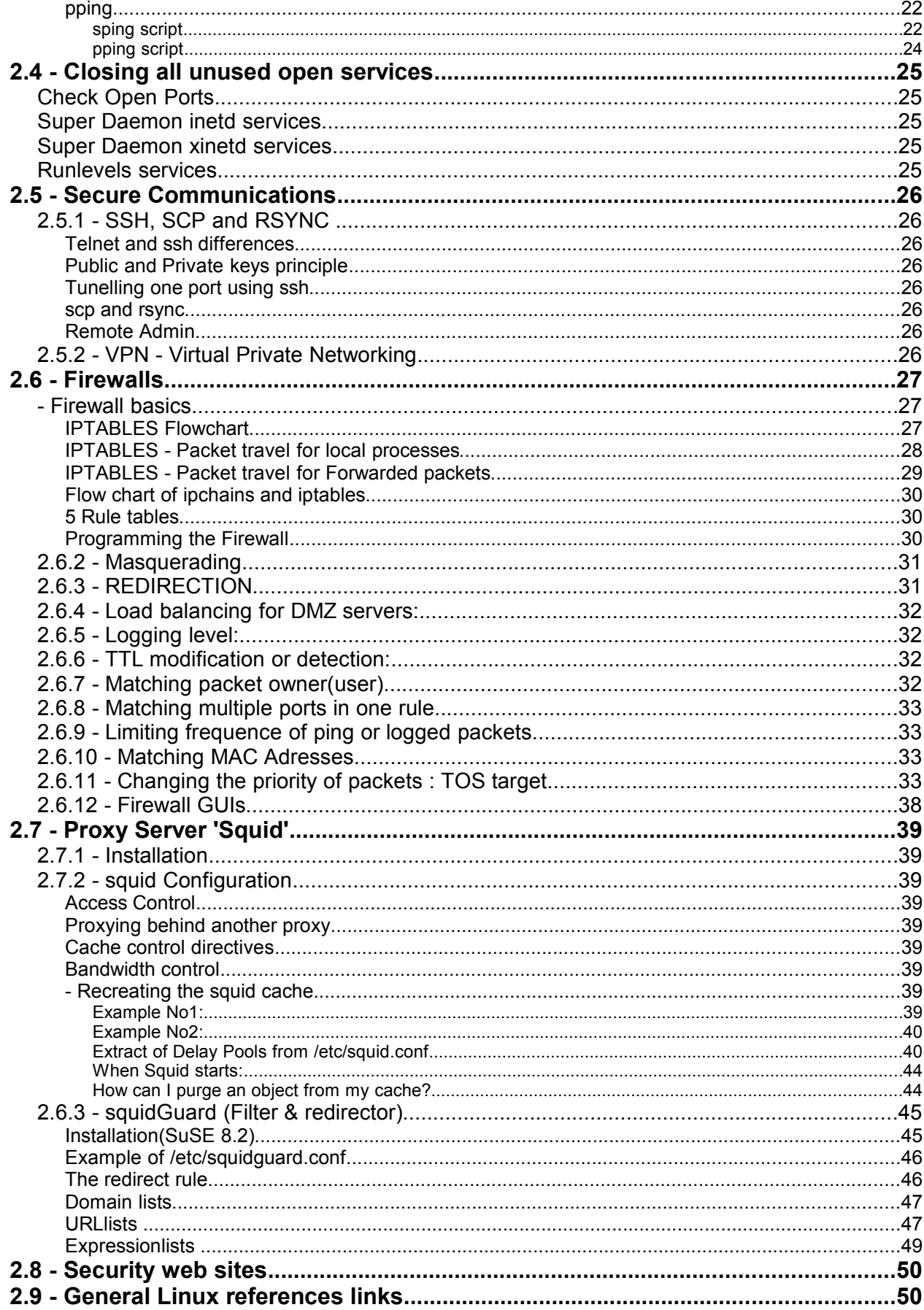

## **1 - System Security**

- **1.1 System recovery**.
	- **1.1.1 Emergency Recovery** (81\_Emergency\_Recovery)

## **Boot Protection:**

- Lock the PC(server) away from public access

- in BIOS:
	- -Set BIOS to boot only C:

-Set a password for BIOS access

#### - in BOOT LOADER

- System recovery (unknown root password or bad /etc/fstab) via:
	- Using another system:
		- Boot Diskette, Rescue diskette, Live CD, second installed system Protection against it (preventing booting from other than first HD):
			- Locked PC case
			- BIOS Boot device set to C: only & BIOS password
	- Using Boot kernel option (in LILO/GRUB ) init=/bin/bash
		- Remount the root directory: mount -o remount,rw /
		- vi /etc/passwd ---> delete the x in  $root: x: 0:0:....$
		- umount -a and reboot with <Ctrl-Alt-Del>
	- Protection against it:
		- in /etc/lilo.conf (if using LILO)
			- restricted and password ="xxxxxxx" or
		- in /boot/grub/menu.lst (if using GRUB)  $password = "xxxxxxx"$  in the global section. If the booting also needs to be authenticated then insert lock immediately at the line after each title to limit access. GRUB will expect to press 'p' before entering the password.
	- What to change to login as root without password:
		- Delete the 'x' for root user in /etc/passwd or
		- Delete the encrypted password of root in /etc/shadow
		- or enter line: username hostname=NOPASSWD:/bin/su in /etc/sudoers. Reboot, login as user and enter: sudo su - (username is a user with known passowrd)
- Disable the <Ctrl-Alt-Del> in /etc/inittab
- Make boot and emergency disks (boot and rescue)

#### **1.2 - Passwords Security**:

#### 1.2.1 - Use the Shadow system

- /etc/passwd and /etc/shadow concept and format

1.2.2 - Importance of password content

- Recommended composition: 5 char, 2 digits, 2 special Chars. - Allowed characters in password:

- **# \* , . ; : \_ + ! \$ % & / | ? { [ ( ) ] }**
- 1.2.4 Changing the password length: /etc/login.defs
	- PASS\_MAX\_LEN 16 PASS MIN LEN 8
- 1.2.5 Changing password encryption method

From 3DES to MD5 or blowfish

• Change the value of CRYPT\_FILES in /etc/default/passwd Possible values: des, md5, blowfish eg. CRYPT\_FILES=md5

or

• For SuSE, use Yast to change the security options 'Security and Users' ---> 'Security Settings'

or

- Add the extra parameter md5 or blowfish in both of these files: /etc/security/pam\_pwcheck.conf /etc/security/pam\_unix2.conf eg. password: md5 nullok or
- Add the parameter md5 or blowfish to all of the files concerning applications using the modules pam\_pwcheck and pam\_unix2
- eg. in /etc/pam.d/login password required pam\_pwcheck.so md5 nullok and in /etc/pam.d/passwd password required pam\_unix2.so md5 nullok
- 1.2.6 Cracking passwords:

Using john:

john /etc/shadow or john -users:root /etc/shadow

Using other crackers:

<http://www.password-crackers.com/>

#### **1.3 - File System security**

#### **1.3.1 - Access rights settings**:

– **SUID**, SGID, StickyBit, acls and attributes (+i +a) The following commands can help to find all the files that have the SUID activated.

find / -perm +u+s or ls -laR / | grep "^rws"

#### – Through **yast** or **chkstat**

/etc/permissions /etc/permissions.easy /etc/permissions.secure /etc/permissions.paranoid /etc/permissions.local (user entered permissions checks)

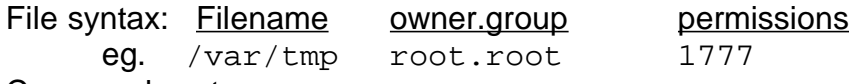

Command syntax:

chkstat /etc/permissions.easy checks the permissions only chkstat -set /etc/permissions.easy sets the permissions

#### **1.3.2 - Encrypting files with GPG:**

Encrypting a file:

gpg -c filename

Will ask for a passphrase 2 times

The file filename.gpg will be created in the same directory as the original. Note: Since the original file is NOT erased, it should be erased by hand.

Decrypting the file back to original:

gpg filename.gpg Will be asked for the passphrase once. If successful then the original file will be created. The .gpg file will still be present.

Automatizing Encription/Decryption of a file using a password(pass) included in the script

This script will not ask for a passphrase.

It will use the word (example: 'pass') as passphrase

NOTE: use the following extra option to encrypt files that are bigger than 1 GB.

--cipher-algo twofish

IMPORTANT: Since the passphrase is in clear text in the script, make sure that the script is not readable from anybody else than the user for which the script was intended to

#### Encryption:

Encryption of file 'qpgtest1' using passphrase 'pass' into gpgtest.gpg.

The original file 'gpgtest1' will then be erased  $(rm)$  gpgtest1)

echo pass | gpg --batch --passphrase-fd 0 --symmetric gpgtest1 rm gpgtest1

#### Decryption:

Decrypting a gpg file using passphrase 'pass' into gpgtest. The original encrypted file 'gpgtest1.gpg' will then be erased  $(rm q$  gpgtest1)

echo pass | gpg --batch --decrypt --passphrase-fd 0 -o gpgtest1 gpgtest1.gpg rm gpgtest1.gpg

#### **1.3.3 - Limiting logins**

- /etc/securetty defines in which terminals root is allowed to login.
- /etc/nologin if file exists, no login allowed from any users except from root
- $\cdot$  /bin/false in /etc/passwd. If entered in shell field, it prevents a single user to login.

• Characters'!' or '\*' in /etc/shadow in the password field either alone or within the encrypted password, prevents a user to login: Why? the password becomes illegal.

#### **1.3.3 - IDS - I**ntrusion **D**etection **S**ystems **1.3.3.1 Tripwire Up to SuSE 8.1**

• Configure the Tripwire configuration file./etc/tw.config man tw.config Man page for Tripwire configuration entries

> – Syntax: [!|=]File|Dir SelectionMask eq.  $\sqrt{etc}$  +pinugsm12-ac3456789 /var/log L /bin R !/etc/  $=$ /home R (= Only one dir level)

In these above examples:

- /etc and its recursive content is checked against: **p**ermissions, **i**nodes, **n**umber of hard-links, **U**ID, **G**ID, **s**ize, (**1**)MD5, **m**odified-timest**a**mp, (**2**)snefru and NOT against **a**ccess-timestamp, **c**hange-timestamp, all other security algorithms(**3456789**) .
- /val/log and its recursive content is checked against: **p**ermissions, **i**nodes, **n**umber of hard-links, **U**ID, **G**ID and NOT the rest of selection masks. Normally meant for LOG files.
- /bin and its recursive content is checked against: same as for /etc. Normally meant for Read-Only files(programs, etc).
- /proc and its content is excluded form any checks.
- /home and its content is checked against: same as for /etc BUT its children directories are NOTchecked.
- Building the files status database:

```
tripwire -v -initialize
```
This will create a database called ./databases/tw.db\_\$HOSTNAME Now the sytem is used and when a suspicion that the system is been intruded:

- Check the system against the database:
	- mkdir /etc/tw
	- cp ./databases/tw.db\_\$HOSTNAME /etc/tw/
	- tripwire

The result will be displayed for every suspicious file that has been altered, deleted or added. This result can be piped to a file for future viewing.

## **SuSE 8.2 and later.**

The package tripwire comes with a basic configuration file  $/etc/tripwire/twcfg.txt$ , which sets the mandatory variables to the defaults as described in the  $twconfiq(4)$ manual page. This configuration is merely enough to set tripwire to work. The following steps can serve you as a quick cookbook for setting tripwire to work.

➢ Generate keys: Choose a convenient HOSTNAME and generate local and site keys using

```
 twadmin --generate-keys -L /etc/tripwire/$(hostname)-local.key
   twadmin --generate-keys -S /etc/tripwire/site.key
 This creates the files named above as arguments.
```
 $\triangleright$  Designate the configuration file with:

```
twadmin --create-cfgfile -S /etc/tripwire/site.key \ 
/etc/tripwire/twcfg.txt
```
This creates file /etc/tripwire/tw.cfg in a binary format.

- $\triangleright$  Create a policy file.
	- A complex example can be found in: /usr/share/doc/packages/tripwire/twpol.txt. See the section The Tripwire 'Policy' file on the next page or: For test purposes, enter a single rule: /bin -> \$(ReadOnly)**;** <---the ending semicolon is necessary  $\cdot$  Create the policy file based on this  $twool.txt$  file.
		- twadmin --create-polfile -S /etc/tripwire/site.key \ /etc/tripwire/twpol.txt

 provided /etc/tripwire/twpol.txt is the name of your policy file, this command creates the binary encoded policy file /etc/tripwire/tw.pol

➢ Generate a baseline database (snapshot of the objects residing on the system, according to the created policy file) using:

```
 tripwire --init
```
This creates database file /var/lib/tripwire/\$(hostname).twd Save this database file and the /etc/tripwire/\* directory in a secure place for future system checks.

```
eg.
mv -f /var/lib/tripwire/$(hostname).twd /mnt/secure/
mv -f /etc/tripwire /mnt/secure/
```
#### $\triangleright$  Checking the system:

• Recover the securely saved database and tripwire files back to their original place: /var/lib/tripwire/\$(hostname).twd

```
and /etc/tripwire/*
```
eg. cp /mnt/secure/\$(hostname).twd /var/lib/tripwire/ mkdir /etc/tripwire cp /mnt/secure/tripwire/\* /etc/tripwire

• And perform the system check.

tripwire --check

• This prints a report on the standard output and generates the file: /var/lib/tripwire/report/\$HOSTNAME-YYYYMMDD-HHMMSS.twr • The report can be redisplayed using:

```
twprint --print-report -r \backslash /var/lib/tripwire/report/$HOSTNAME-YYYYMMDD-HMMSS.twr
```
- Updating of database after regular administration: - Define the variable EDITOR to use vim text editor to select items to update: export EDITOR=/usr/bin/vim
	- Using the last relevant report, edit the excludes by issuing the command: tripwire --update --twrfile \ /var/lib/tripwire/report/\$HOSTNAME-YYYYMMDD-HMMSS.twr

#### **The Tripwire 'Policy' file**(from SuSE 8.2 and up)

```
/etc/tripwire/twpol.txt Tripwire text Policy file
  man twpolicy Man page for /etc/tripwire/twpol.txt
– Syntax: [!|=]File|Dir -> SelectionMask; [# Comments]
  eg. \sqrt{etc} -> +pinugtsdbmCM-rlacSH;
          \varphivar/log -> \zeta(Growing);
          \binom{1}{1} -> \binom{1}{2} (ReadOnly);
          !/etc/mtab; (Do not scan this file)
          =/home \rightarrow \frac{1}{2} (ReadOnly); (= One dir level)
```
#### Selection Masks

- **-** Ignore the following properties
- **+** Record and check the following properties
- a Access timestamp
- b Number of blocks allocated
- c Inode timestamp (create/modify)
- d ID of device on which inode resides
- g File owner's group ID
- i Inode number
- l File is increasing in size (a "growing file")
- m Modification timestamp
- n Number of links (inode reference count)
- p Permissions and file mode bits
- r ID of device pointed to by inode (valid only for device objects)
- s File size
- t File type
- u File owner's user ID
- C CRC-32 hash value
- H Haval hash value
- M MD5 hash value
- s SHA hash value

#### **User defined Variables**

#### **Syntax: Variablename = SelectionMask**

```
eg. parrow = +SMCH; \qquad \qquad # Set variable <math>param1</math>.dir1 = /etc/inet; # Set variable dir1.
      DIR1 = /etc/init.d; # Variables are case sensitive.
```

```
$(dir1) -> +tbamc; # Left hand substitution.
/etc/inet -> $(param1); # Right hand substitution.
$(DIR1) -> $(param1); # Double substitution.
```
#### **Fixed Mask Variables**

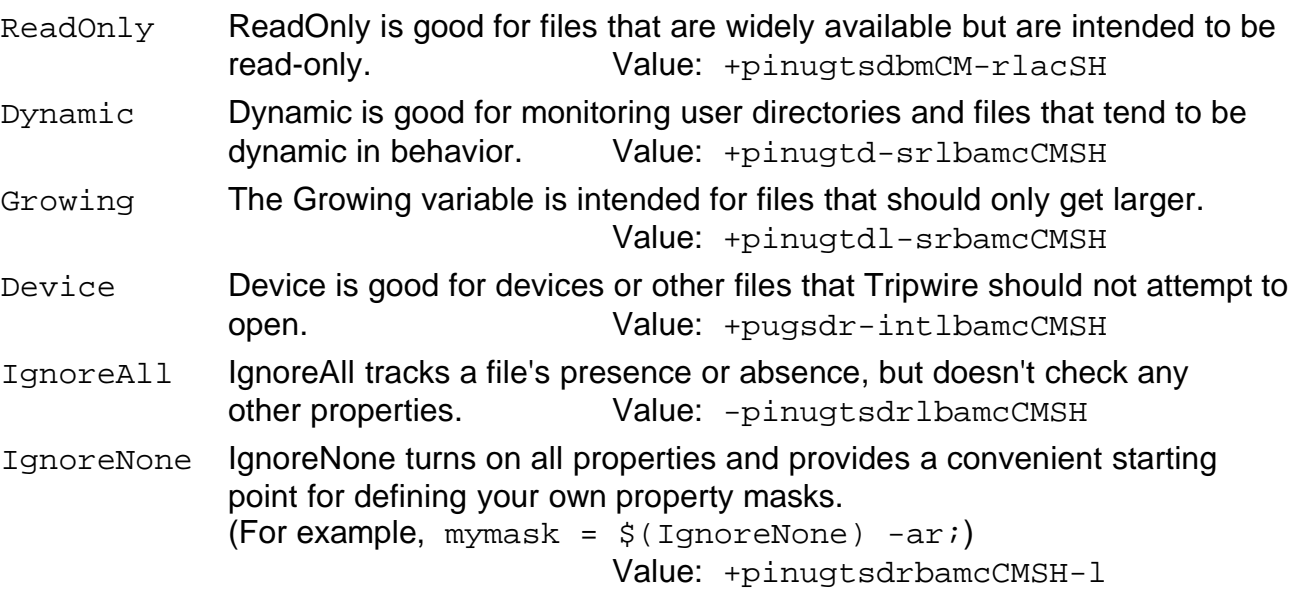

#### **1.3.3.2 - AIDE** (**A**dvanced **I**ntrusion **D**etection **E**nvironment)

• **Description:** Aide is composed of only one program and its configuration file. /usr/bin/aide and /etc/aide.conf

It creates a database of file and directories attributes that can be used to check the integrity of the system at a later date. Unlike Tripwire, it doesn't use encryption methods or keys. The database needs to be saved in a secure place. eg. usb-stick mounted on /mnt/secure

- **Installation:** Package aide from SuSE CD
- **Configuration:**

Edit the file /etc/aide.conf and change the database path: eg. database=file:/var/lib/aide/aide.db database\_out=file:/var/lib/aide/aide.db.new

The .new database is created when a new aide --init is run. The rest of the parameters in the configuration file are setting that control which directories and their type of attributes checks. SuSE has already entered the normal settings. More info on the configuration by running: man aide.conf

#### • **Initializing the file system Database:**

 $I$  issue the command:  $aide -init$ 

- **Checking the system against an original database:**
	- Rename the last created database from aide.db.new to aide.db - Issue the command:

aide --verbose=20 --check | tee /mnt/secure/aide.log Providing that we want the log file to appear on the screen and also be saved in a secure place with the databases.

Verbose level can be from 0 to 255. 20 gives us a workable output.

- More information in: man aide or man aide.conf
- Other configuration examples can be found in: /usr/share/doc/packages/aide/examples

## **1.4 - Logging System**

**1.4.1 - Log server** (55 Log Files)

- Client Configuration /etc/syslog.conf ----> @logservername
- Server Configuration /etc/sysconfig/syslog ---> SYSLOGD\_PARAMS="-r -s domain" (domain is the name of the domain that should be stripped off the client's name for the line to log)
- Restart syslogd of Client and Server: rcsyslog restart

#### **1.4.2 - Logcheck (**using SuSE Linux)

#### • **Description**

Logcheck is composed of a script  $(logcheck, sh)$  that calls a binary program (logtail) to check for specific patterns based on lists (logcheck.hacking, logcheck.violations ,etc). The result is sent to the logcheck admin. by email.

- **Installation**
	- Unpack the <u>logcheck-xxx.tar.gz</u> to /usr/local/logcheck-[x.x.x](http://logcheck-x.x.x.tar.gz/)
	- Edit the script: /usr/local/logcheck-x.x.x/systems/linux/logcheck.sh Enter the SYSADMIN email address and under the RedHat section, check the paths for logs. Normally /var/log/messages & /var/log/mail
	- cd /usr/local/logcheck-x.x.x
	- Compile the logtail program with the command: make linux The program logtail and logcheck.sh will be created and copied to: /usr/local/bin/logtail (logcheck binary program) /usr/local/etc/logcheck.sh (main logcheck shell script) The following files will also be created and copied:(see details below) /usr/local/etc/logcheck.hacking /usr/local/etc/logcheck.violations

/usr/local/etc/logcheck.violations.ignore

- /usr/local/etc/logcheck.ignore
- $-$  Edit the crontab with crontab  $-e$  and include the regular job (each hour): /usr/local/etc/logcheck.sh
- Make sure the syslog logs all messages (\*.info) to allmessages file.
- Results will be reported by email to the SYSADMIN address entered in logcheck.sh. This address can be either local user (eg. root) or a full e-mail address(michel@linuxint.com)
- **Content of keywords files.**

/usr/local/etc/**logcheck.hacking** (**NOT** Case sentitive)

Contains keywords that triggers the special 'ACTIVE SYSTEM ATTACK' reporting.

/usr/local/etc/**logcheck.violations** (**NOT** Case sentitive) Contains system events keywords that triggers the 'Security Violation' reporting.

/usr/local/etc/**logcheck.violations.ignore** (Case sentitive) Contains keywords that force ingnoring some of the positive detections provoked from the keywords in logcheck.violations.

/usr/local/etc/**logcheck.ignore** (Case sentitive) Contains keywords that when detected will force ignore the entry no matter what.

## • **The search logic:**

-logcheck.sh executes hourly

-logcheck.sh executes logtail on log files

-logtail parses off any text from the last time it was run **-->**

-extract text for system attack messages**(logcheck.hacking)-->**

-extract text for security violations**(logcheck.violations)-->**

-scans text for security violations to ignore**(logcheck.violations.ignore)-->** -scans text for all messages to ignore**(logcheck.ignore) -->**

any messages found are e-mailed to system administrator **-->** sendmail

This process makes sure that all messages that should be ignored are, and the rest is reported with the title: ACTIVE SYSTEM ATTACK or 'Security Violation' or **'**Unusual System Events'.

## **2- Network Security**

## **2.1 - Check services with Port scanners:**

#### **2.1.1 - NMAP** and **XNMAP**

#### **Installation:**

package nmap and nmap-gtk (on SuSE CD/DVD)

#### **Introduction examples:**

- nmap -v hostname Scan all reserved ports on the host with verbose on process(-v)
- nmap -sS -O 192.168.100.0/24 Scan the whole Subnet with half opened connections: TCP SYN stealth( $-ss$ ) with Operating system detection ( $-0$ )
- nmap -sP '192.168.70-80.\*' Scan with pings (search for alive hosts)
- nmap  $-SX -p 1-1024,1080,6666,31337 192.168.100.60$ Christmas scan of all well known ports( 1-1024) and some extras of host

#### **Syntax:**

nmap  $[Scan\_Type(s)]$   $[Options]$  <host\_or\_net\_list>

#### **Common Scan Types** ('\*' options require root privileges)

- -sT TCP connect() port scan (default)
- **\*** -sS TCP SYN stealth port scan (best all-around TCP scan)
- **\*** -sU UDP port scan
- $-\text{sP}$  ping scan (Find any reachable machines)
- **\*** -sF,-sX,-sN Stealth FIN, Xmas, or Null scan (experts only)

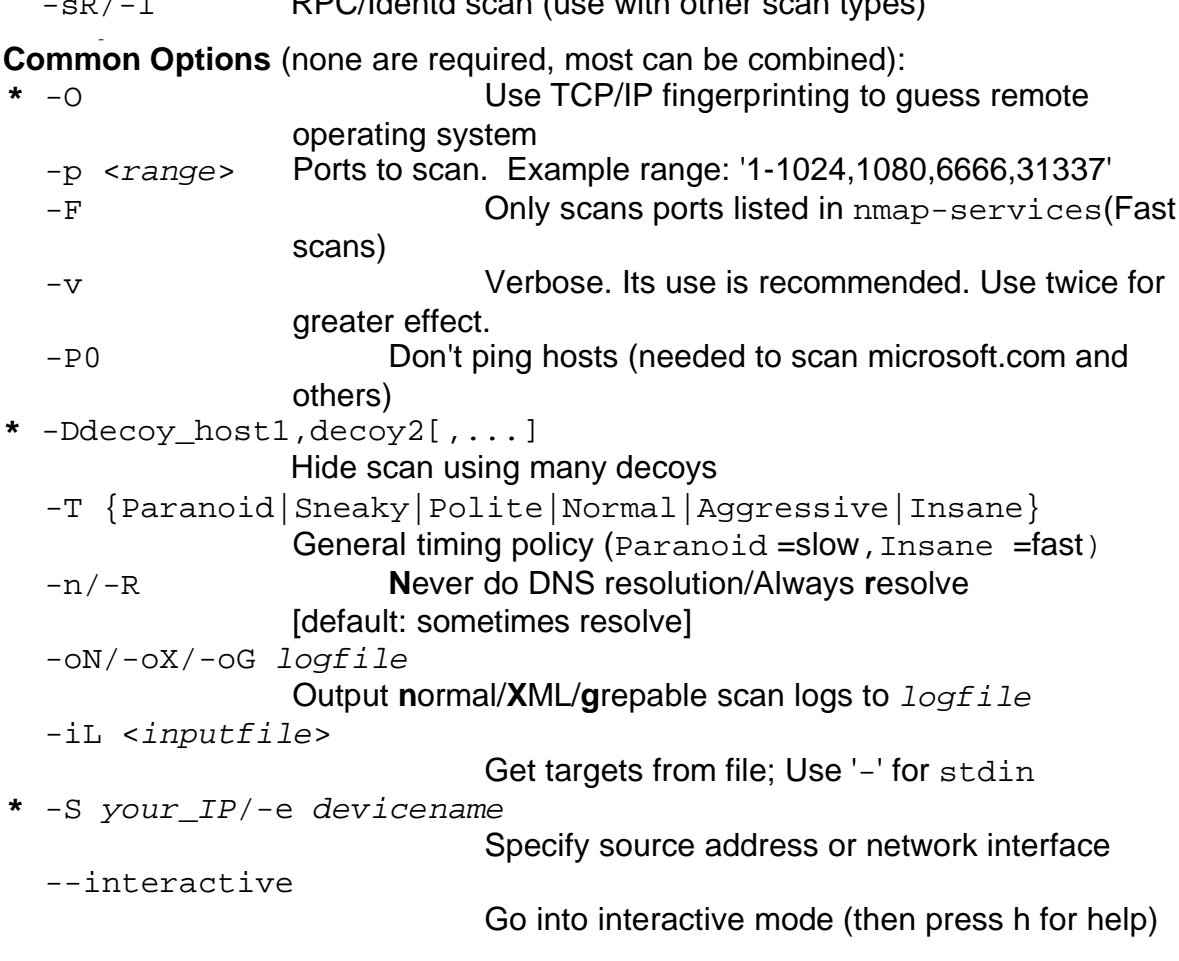

 $R/T$  RPC/Identd scan (use with other scan types)

#### **Example:**

nmap -v -sS -O www.my.com 192.168.0.0/16 '192.88-90.\*.\*'

Examples extracted form nan nmap

nmap -v target.example.com

This option scans all reserved TCP ports on the machine target.example.com. The -v means turn on verbose mode.

nmap -sS -O target.example.com/24

Launches a stealth SYN(-sS) scan against each machine that is up out of the 255 machines on class "C" where target.example.com resides. It also tries to determine what operating system(-O) is running on each host that is up and running. This requires root privileges because of the SYN scan and the OS detection.

nmap -sX -p 22,53,110,143,4564 198.116.\*.1-127

Sends an Xmas tree scan( $-sx$ ) to the first half of each of the 255 possible 8 bitsubnets in the 198.116 class "B" address space. We are testing whether the systems run sshd, DNS, pop3d, imapd, or port 4564. Note that Xmas scan doesn't work on Microsoft boxes due to their deficient TCP stack. Same goes with CISCO, IRIX, HP/UX, and BSDI boxes.

nmap  $-v$  --randomize hosts -p 80  $\star$ . $\star$ .2.3-5

Rather than focus on a specific IP range, it is sometimes interesting to slice up the entire Internet and scan a small sample from each slice. This command finds all web servers on machines with IP addresses ending in . 2.3, 2.4, or .2.5. If you are root you might as well add  $-ss$ . Also you will find more interesting machines starting at 127. so you might want to use "127-222" instead of the first asterisks because that section has a greater density of interesting machines (IMHO).

host  $-1$  company.com | cut  $-d$   $-f$  4 | ./nmap  $-v$   $-iL$  -

Do a DNS zone transfer to find the hosts in company, com and then feed the IP addresses to nmap. The above commands are for my GNU/Linux box. You may need different commands/options on other operating systems.

#### **XNMAP** or **NMAPFE**

xnmap is a gtk graphic interface for nmap.

In SuSE 9.2 this program is in package:  $nmap-gtk$  the binary is  $nmapfe$ 

If started as normal user, only above NON-ROOT options are allowed. (options without '**\***')

- Enter the target host or host range

eg. 192.168.0.0/16 or '192.88-90.\*.\*'

- Select the desired options and click on SCAN button.

- Note: The nmap command that will be run in the background and its parameters are shown under the options after: Output from:

#### **2.1.2 - NESSUS** (Advanced port scanner/attack simulator)

- Installation Packages: nessus-core, nessus-libraries, libnasl
- Composition of Nessus:
	- The daemon nessusd (it aslo authenticates users from the client.)
	- The client (nessus) X-program which controls the nessus daemon.
- Creating Nessus daemon users (must also exist in system):

nessus-adduser<Enter>

Login: michel

Authentication (pass/cert) [pass]: <Enter>

Login Password: xxxxxxx (nessus password, not the system password for that user) (Enter access rules here)

eg. accept 192.168.100.0/24<Enter>

default deny<Enter>

<Ctrl-D> This creates 2 files in user's home dir: .nessusrc .nessusrc.cert It then creates a list of user's properties

#### NOTE: In SuSE 9.2 it produces an error.

```
trap: usage: trap [-lp] [[arg] signal_spec ...]
rm: cannot remove `/var/tmp/nessus-adduser.12239': Is a directory
```
INTERRUPT

```
trap: usage: trap [-lp] [[arg] signal_spec ...]
```
## IGNORE THE ERROR

• Creating Certificates: NOTE for SUSE 9.2: We must comment out (add a # )the line 394 (trap 0) in Script /usr/sbin/nessus-mkcert - Command to produce an SSL certificate: nessus-mkcert <Enter> - Answer all the questions by <*Enter*> except the Country and Location. The certificate files will be created in : Certification authority : Certificate = /var/lib/nessus/CA/cacert.pem Private key = /var/lib/nessus/CA/cakey.pem Nessus Server :

> Certificate = /var/lib/nessus/CA/servercert.pem Private key = /var/lib/nessus/CA/serverkey.pem

• Starting nessus Daemon

nessusd -D

- Starting Nessus Client: Login as the user and start the nessus client: <Alt-F2> nessus
	- Give the name and password of a nessus user and click on LOGIN
	- Click on the third option and accept the Certificate.
- Starting the port scanning:
	- Select the tab: Target Selection
	- Click on button: Enable all but dangerous plugins
	- Enter the hostname or IP of the host to scan.
	- Click on: Start the scan...this can last a long time....
	- Results: When scan is finished, the window will change:
		- Click on the icon on the left panel to see the report on the right
		- To save the report:
			- Click on: Save report
			- Set the Report file format to HTML
			- Under Selection give the *filename* and click OK
			- Use a Browser to look at the results in this created HTML file
		- Check also the  $/var/log/messages$  on the scanned host and see ..
- Nessus command options:

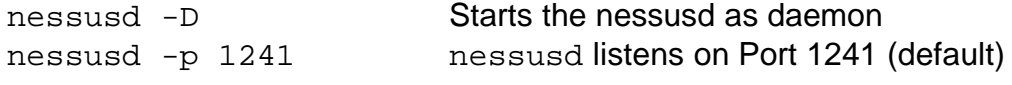

• Nessus administration: nessus-adduser Allows to add a nessus user nessus-rmuser username Allows to remove a nessus user nessus-mkcert Allows to create a new nessus certificate.

#### **2.1.3 - SAINT** (**S**ecurity **A**dministrator's **I**ntegrity **N**etwork **T**oot):

What is SAINT:

Saint is the more evolved follower of the port scanner satan

Installation:

Install the saint package from CD

Starting Saint:

As root, start the saint with the command: saint If it doesn't want to start, then edit its configuration file: /usr/lib/saint/config/saint.cf and add in: The default browser will start with the saint page: file://localhost/usr/lib/saint/html/saint.html

Scan with Saint:

- Click on Target Selection Button(on left pane)
- Enter the target Hostname in Primary target selection
- Select the scan level in Scanning level selection
- If behind a Firewall Select the 'Firewall Support' option in: Firewall Support
- Click on Start the scan button.
- Progress of the scan will be shown.
- When finished, to see the report, click on one of the links:
- - [Continue with report and analysis](http://laptop.linux.local:38831/22c240a8dac80076a74d4355a09337c3//usr/lib/saint/html/reporting/analysis.pl) or
- - [View primary target results](http://laptop.linux.local:38831/22c240a8dac80076a74d4355a09337c3//usr/lib/saint/html/reporting/saint_info_host.pl,dozlinux.linux.local,)

#### **2.2 - Monitoring system intrusions:**

- **2.2.1 NIDS- SNORT N**etwork **I**ntrusion **D**etection **S**ystem **(SuSE** 8.2 and up)
	- Installation of snort package is from SuSE CD SuSE 8.2 has the Version 1.9.1 Debian 'Woody' has the version 1.8.4
	- Configuring snort: Edit the /etc/snort/snort.conf and: 1) Set the network variables for your network var HOME\_NET \$ppp0\_ADDRESS or \$netzkarte\_ADDRESS eg. \$eth0\_ADDRESS
		- or any
		- 2) Configure preprocessors (change to do is in underlined here) The preprocessors are the intelligent modules that detects certain types of attacks. eg. preprocessor rpc\_decode: 111 **2049** <---- For NFS preprocessor bo: -nobrute
		- 3) Configure output plugins. It allerts the syslog with a specific message. Syntax: output alert\_syslog:LOG\_facility LOG\_priority eg . output alert\_syslog: LOG\_LOCAL0 LOG\_ALERT

4)Edit the file /etc/syslog.conf and set the proper destination for local0.alert messages.

eg. local0.alert -/var/log/snort.log and then restart syslogd (rcsyslog restart)

5) Customize your rule set as needed (may already be prepared by the distribution)

```
6) Edit the file /etc/sysconfig/snort and set the paramters of the
  variables as needed.
  SNORT_INTERFACE="ppp0" or "$netzkarte"
  SNORT_ACTIVATE="no"
  SNORT AUTO="yes" Auto IP Number setting of HOME NET
  SNORT_PROMISC="no"
  SNORT_USER="snort"
  SNORT_GROUP="snort"
  SNORT_EXTRA_OPTIONS="" <----Extra command line options come here
```
#### • To Start/Stop the snort Daemon:

rcsnort {start|stop|restart|reload|status|activate|deactivate} activate|deactivate is for automatic snort startup on interface startup In SuSE 8.2 It will start with the following parameters:

- -dD -i \$SNORT INTERFACE \$PROMISC \
	- $-1$  /var/log/snort \
	- -u \$SNORT\_USER \
	- $-q$  \$SNORT GROUP \
	- -c /etc/snort/snort.conf \
	- \$SNORT\_EXTRA\_OPTIONS

(The settings for above variables are found in /etc/sysconfig/snort)

In Debian 'Woody' it will start with the following parameters:

-Dbd -S "HOME\_NET=[\$DEBIAN\_SNORT\_HOME\_NET]" \

-h "\$DEBIAN\_SNORT\_HOME\_NET" -c /etc/snort/snort.conf

-l /var/log/snort -u snort -g snort \

\$DEBIAN\_SNORT\_OPTIONS >/dev/null

(The settings of above Variables are set in /etc/snort/snort.debian.conf)

#### **SNORT Report example (received per email)**

Subject: [SNORT] dozlinux.linux.local daily report The log begins from: Jan 3 07:55:45 The log ends at: Jan 6 01:54:00 Total events: 144 Signatures recorded: 10 Source IP recorded: 45 Destination IP recorded: 4 The number of attacks from same host to same destination using same method =========================================================================  $\#$  of attacks from to to method ========================================================================= 26 217.230.115.132 217.230.248.153 WEB-IIS cmd.exe access : {TCP} 15 212.21.228.22 217.230.248.153 HTTP Request {TCP} 5 62.134.73.105 217.5.61.66 ICMP PING NMAP : {ICMP} 5 62.134.72.1 217.5.61.66 ICMP PING NMAP : {ICMP} 4 217.8.87.195 217.5.50.16 ICMP PING CyberKit 2.2 Windows : {ICMP} 4 62.134.77.204 217.5.50.16 ICMP PING NMAP : {ICMP} 3 217.8.34.20 217.5.50.16 ICMP PING CyberKit 2.2 Windows : {ICMP} 3 217.227.129.246 217.230.254.214 ICMP PING CyberKit 2.2 Windows : {ICMP} 3 62.134.73.248 217.5.61.66 ICMP PING NMAP : {ICMP} 2 210.224.186.4 217.230.254.214 ICMP PING speedera : {ICMP} 2 63.166.13.66 217.230.254.214 ICMP PING speedera : {ICMP} 2 217.8.80.7 217.5.50.16 ICMP PING CyberKit 2.2 Windows : {ICMP} 2 202.160.241.130 217.230.254.214 ICMP PING speedera : {ICMP} 2 62.134.73.3 217.5.61.66 ICMP PING NMAP : {ICMP} 2 64.0.96.12 217.230.254.214 ICMP PING speedera : {ICMP} 2 63.209.221.226 217.230.254.214 ICMP PING speedera : {ICMP} 2 217.230.115.132 217.230.248.153 WEB-IIS CodeRed v2 root.exe access : {TCP} 2 208.185.54.14 217.230.254.214 ICMP PING speedera : {ICMP} 2 217.229.69.159 217.230.248.153 ICMP PING CyberKit 2.2 Windows : {ICMP} 2 62.134.73.147 217.5.61.66 ICMP PING NMAP : {ICMP} 2 64.14.117.10 217.230.254.214 ICMP PING speedera : {ICMP} 2 212.162.1.194 217.230.254.214 ICMP PING speedera : {ICMP} 2 217.230.115.132 217.230.248.153 HTTP Request {TCP} 2 205.158.108.194 217.230.254.214 ICMP PING speedera : {ICMP} 2 62.134.76.41 217.5.50.16 ICMP PING NMAP : {ICMP} 2 208.185.219.166 217.230.254.214 ICMP PING speedera : {ICMP} 2 62.134.78.101 217.5.61.66 ICMP PING NMAP : {ICMP} 2 217.230.115.132 217.230.248.153 WEB-FRONTPAGE /\_vti\_bin/ access : {TCP} 2 63.219.179.130 217.230.254.214 ICMP PING speedera : {ICMP}

Percentage and number of attacks from a host to a destination

 # of % attacks from to ============================================================ 10.42 15 212.21.228.22 217.230.248.153 3.47 5 62.134.72.1 217.5.61.66 2.08 3 62.134.73.248 217.5.61.66 2.08 3 217.227.129.246 217.230.254.214 2.08 3 217.7.65.77 217.5.50.16 1.39 2 205.158.108.194 217.230.254.214 1.39 2 62.134.78.101 217.5.61.66 1.39 2 208.185.219.166 217.230.254.214 1.39 2 63.166.13.66 217.230.254.214 1.39 2 210.224.186.4 217.230.254.214

============================================================

Percentage and number of attacks from one host to any with same method

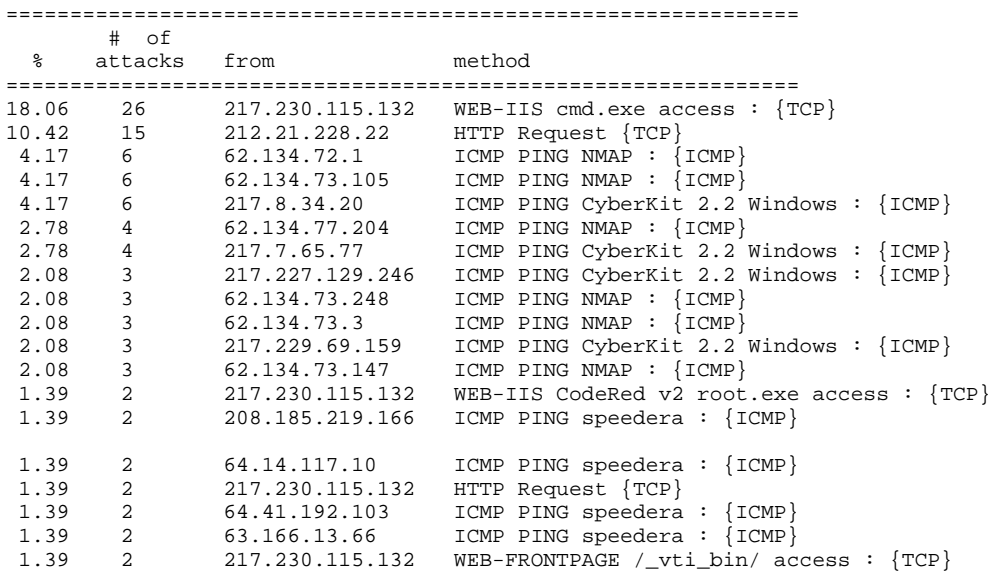

Percentage and number of attacks to one certain host =================================================================

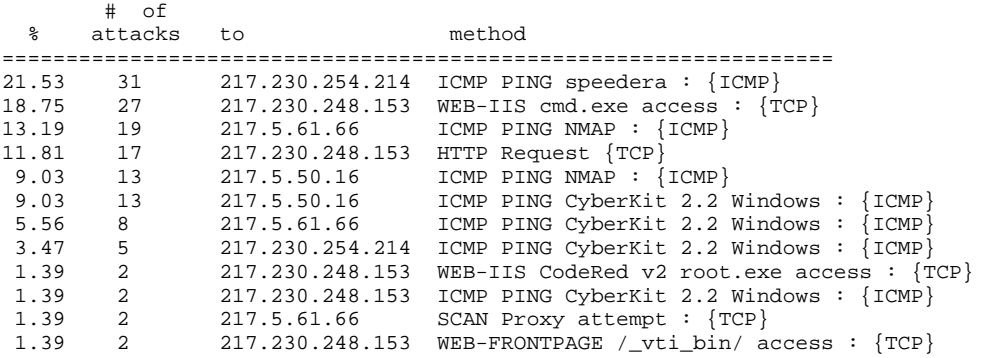

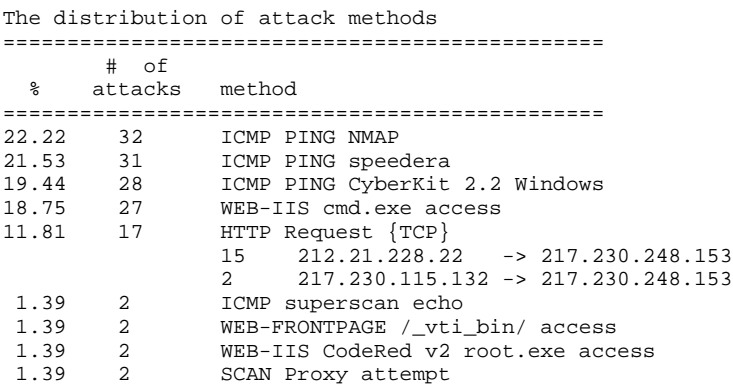

#### **2.2.2 - SNID - SCANLOGD**

Description:

scanlogd is a daemon that watches for port scans. Available on SuSE CDs

Port Scans detected:

It will detect the incoming port scans if:

- 7 different privileged ports (1-1023) or
- 21 different non-privileged ports (1024-65535) or
- a combination of the above is detected.

If the above conditions are detected within less than 3 seconds then it is called a 'scan'. If 5 scans are detected within 20 seconds then it will be logged as: daemon.alert (syslog priority). The the logging will then be stopped temporarily.

Example of an /etc/syslog.conf entry: daemon.=alert /var/log/scanlogd.log

The deamon is started as root. It will then switch to chroot() mode in the directory /var/empty and run as user scanlogd.

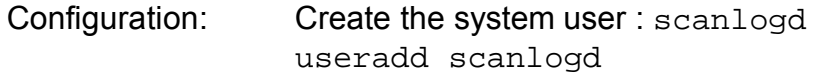

Start service: as root : scanlogd

Results: One line (in log file)per notification in the following format: saddr[:sport] to daddr [and others,] ports port[, port...], ..., flags[, TOS TOS][, TTL TTL] @HH:MM:SS

NOTE: scanlogd will NOT record the scans from its own host where it runs.

- Testing scanlogd: from another host issue the command: nmap -sS Hostname (Hostname=host where the scanlogd runs)
- To see the log: tail -f /var/log/messages | grep "scanlogd"

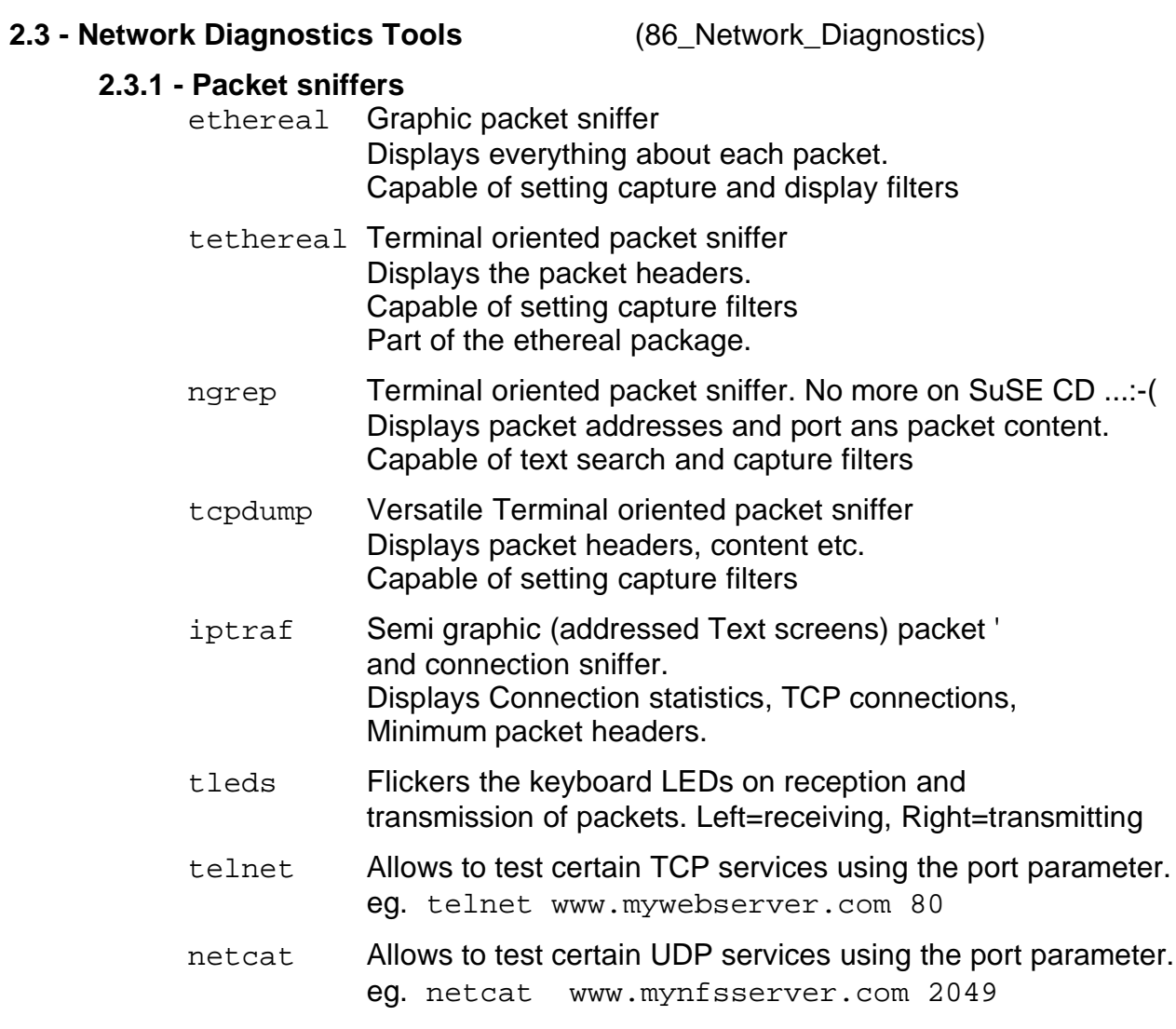

#### **2.3.2 - Network checkers**

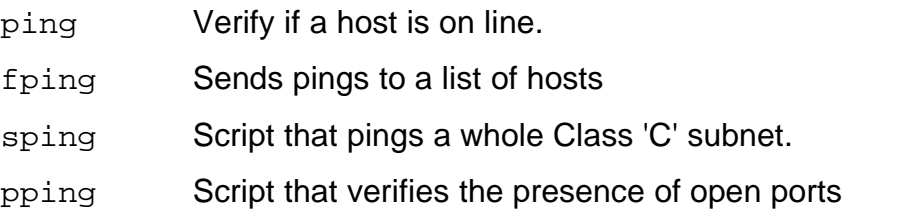

#### **sping script**

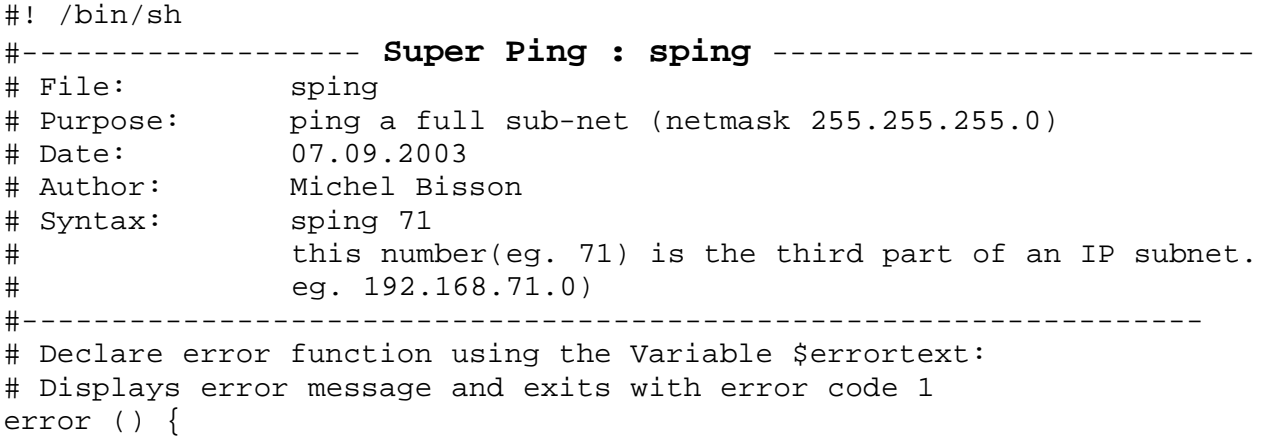

```
echo "$errortext"
     echo "Syntax: eg. $0 71 "
     exit 1
}
# --------Check the validity of the given parameter (Partial IP)
# Only one parameter
if [ "$#" -ne 1 ] ; then
     errortext="ERROR: Incorrect number of parameters."
     error
fi
# ----------Parameter is a correct Partial IP? Correct it if possible
# Accept if xxx 
if ! (echo $1 | egrep \binom{10-9}{1,3}; &>/dev/null) ; then
     errortext="ERROR: Bad subnet Partial IP Syntax"
     error
fi 
# Verify validity if all numbers in IP (0-255)
if [ "$1" -gt 255 ] ; then 
     errortext="ERROR: Too high values in partial IP."
     error
fi
# Check if subnet IP is valid for local machine in network
if ! (/sbin/ifconfig | grep 192.168.$1 &>/dev/null) ; then
     errortext="ERROR: Partial Subnet IP is not in our local subnet"
     error
fi
allips=""
i=1while [ "$i" -lt 255 ] ; do
     allips="$allips 192.168.$1.$i"
     let i++
done
#-------- Generate all the IPs from xx.xx.xx.1 to xx.xx.xx.254--
#----- Create or Empty the temporary file and counter variable---------
netnum=1
> /tmp/sping
#------- ping them all almost at the same time (sent as separate jobs)
for ip in $allips; do
     /bin/ping -w1 -c1 $ip 1>>/tmp/sping &
     let netnum++
done
#----------- wait a bit to let some answers back ----------
sleep 2
#----------- Kill all the ping that are still waiting ---
killall ping &> /dev/null
#----------- Show only the pings that received an answer --
qrep '64 bytes from' /tmp/sping | cut -d: -f1 | cut -d" - -f4 \
| sort -t. -k4n
exit 0
```
## **pping script**

```
#!/bin/bash
#------------ Port Pinger -----------
# Name: pping
# Purpose: Pings ports of hosts by sending SYN packets 
# and waiting for an answer
# Syntax1: pping HostAddr PortNr
# Syntax2: pping NetAddr/CIDRNetmask PortNr
# Author: Michel Bisson (www.linuxint.net)
# Date: 04.10.2004
# Note: Needs to be ROOT and uses nmap port scanner program
#------------------------------------
#----------- Allow only 2 arguments. No more no less.
if [ "$#" -ne 2 ] ; then
     echo "ERROR: Bad number of arguments. Must be 2 arguments"
     echo "Syntax: pping HostAddr PortNr or pping NetAddr/Netmask
PortNr"
     exit 1
f_i#----------- Allow only numeric Port Number --------------------
#-- Use the numeric port number or find the port number
in /etc/services
if ! ( echo $2 | egrep "^[0-9]{1,5}$" &>/dev/null ) ; then
    port=$(expand /etc/services | grep "^$2 .*/tcp" | awk '{ print
$2 }' | cut -d/ -f1)
   if [ ! "$port" ] ; then
     echo "ERROR: Bad port number or port name"
     echo "Syntax: pping HostAddr PortNr or pping NetAddr/Netmask
PortNr"
     exit 1
   fi
else
     port=$2
fi
#------
if ( echo $1 \mid grep "/" &>/dev/null ) ; then
     # -------- Filter the result so that I get only one line per Host
     result=$(nmap -n --host_timeout 210 --max_rtt_timeout 210 -p $port
-P0 $1 | egrep "Interesting|open" | sed 's/$/#/')
    IFS=" + " for i in $result ; do
     if (echo $i | grep "Interesting" &>/dev/null) ; then
         IP=\frac{1}{2}(echo -n \frac{1}{2} | awk '{ printf \frac{2}{3} }')
     else
         echo -n $i : $IP \rvert sed -e 's/ open //' -e 's/:$1/'
     fi
     done
else
   # ---------- Show the result of the host poking on that port ------- 
  nmap -n --host_timeout 210 --max_rtt_timeout 210 -p $port -P0 $1 \setminus| grep "open" | sed -e 's/ open //'fi
echo
```
#### **2.4 - Closing all unused open services** (61\_TCP\_IP\_Services)

• Check Open Ports: netstat -tunap Shows all the open tcp and udp ports(numeric) with Programs PID or lsof -Pni4 Shows all the server and client ports numbers used in system Options: P=Port numbers instead of port names n=No reverse resolving of IP Addresses i4=IP Version 4 only

• Super Daemon inetd services

- Set the values if the tcpwrapper (tcpd) in /etc/hosts.allow and /etc/hosts.deny to disallow some hosts access to certain inetd services.

#### • **Tcpwrappers**

The tcpwrappers are programs that uses configuration files to check if the client host is allowed to use the requested service. One commonly used tcpwrapper is  $tcpd$ . It uses the /etc/hosts.allow and /etc/hosts.deny files for this purpose. They contain a listing of the hosts concerned for each requested service. Here is the logic: If none of the two files exists, then all of the hosts are allowed to use all watched services.

The access control software consults two files. The search stops at the first match:

- Access will be granted when a (daemon,client) pair matches an entry in the /etc/hosts.allow file.
- Otherwise, access will be denied when a (daemon,client) pair matches an entry in the /etc/hosts.deny file.

Otherwise, access will be granted.

The command:

tcpdchk

examines your tcp wrapper configuration and reports all potential and real problems it can find. The program examines the tcpd access control files (by default, these are /etc/hosts.allow and /etc/hosts.deny), and compares the entries in these files against entries in the inetd or tlid network configuration files.

#### • **Recommendations**

- Run this super daemon only if needed or
- Disable all unused services as described in the following sections:
- Super Daemon xinetd services
	- Run this super daemon only if needed or
	- Disable all unused services by editing the services files in /etc/xinetd.d/ and making sure:  $disable = yes$
- Runlevels services Start YAST2 Run Level Editor and disable all unused services from runlevels.

#### **2.5 - Secure Communications**

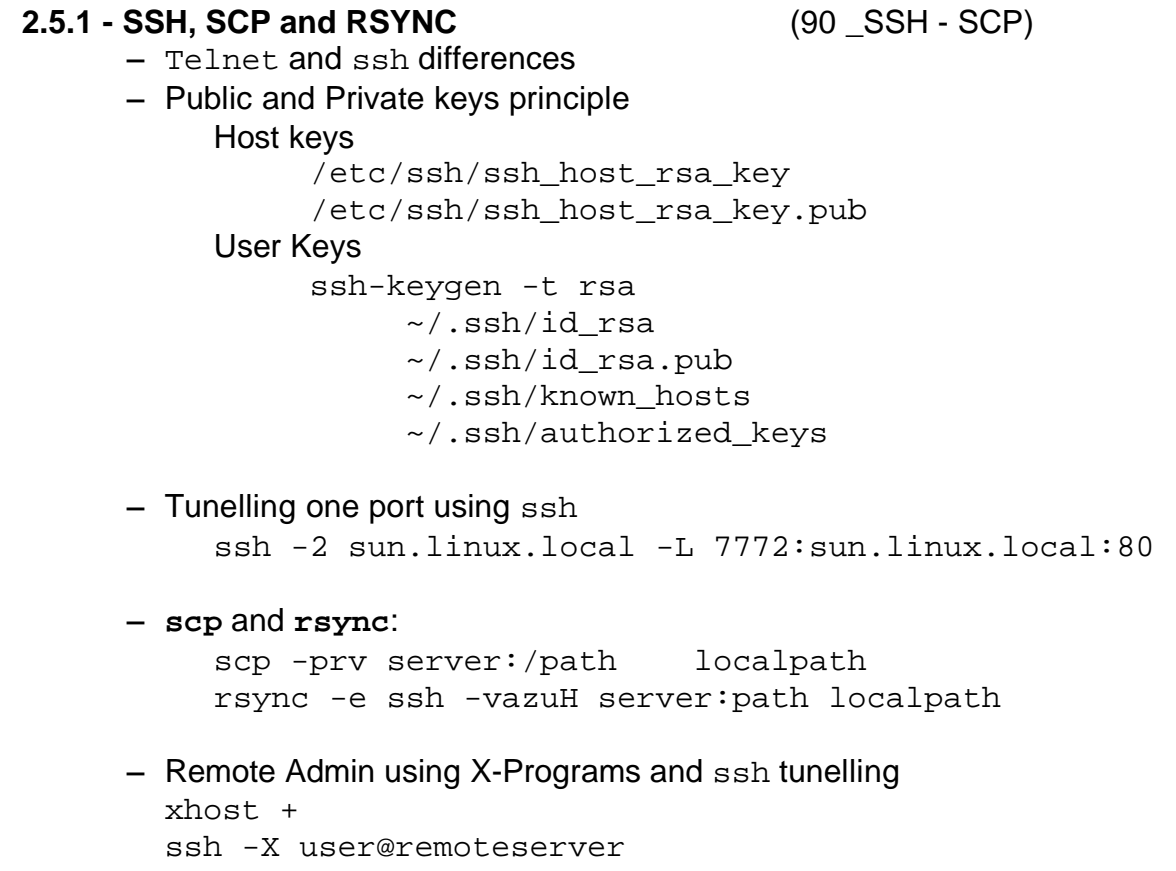

remote-program

**2.5.2 - VPN - Virtual Private Networking See document 99\_VPN.sxw** 

## **2.6 - Firewalls:**

2. **- Firewall basics: IPTABLES Flowchart**

# **IPTABLES Flowchart**

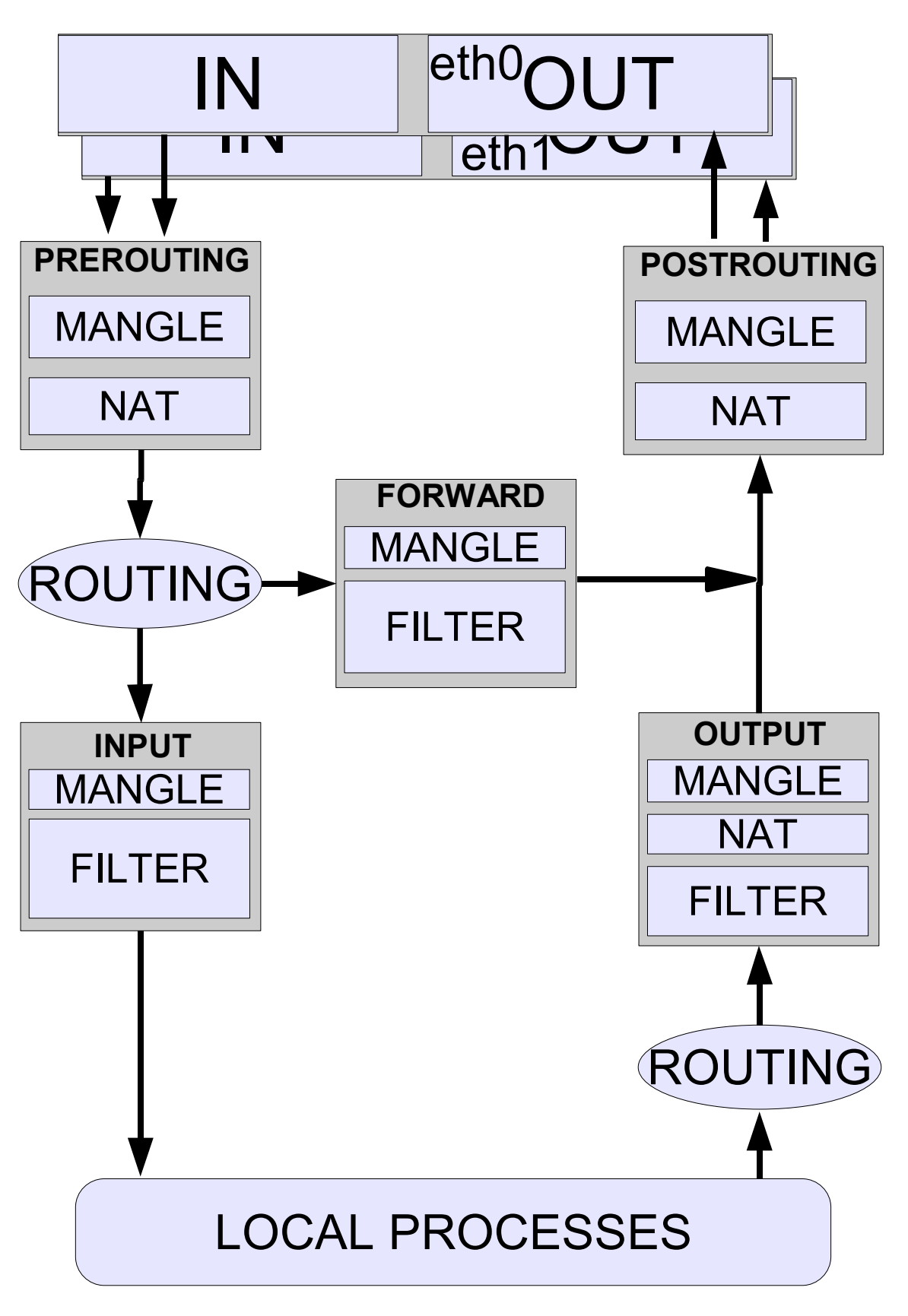

## • **IPTABLES - Packet travel for local processes IPTABLES** - Packet travel through rule chains for local processes. (Policies set to DROP)

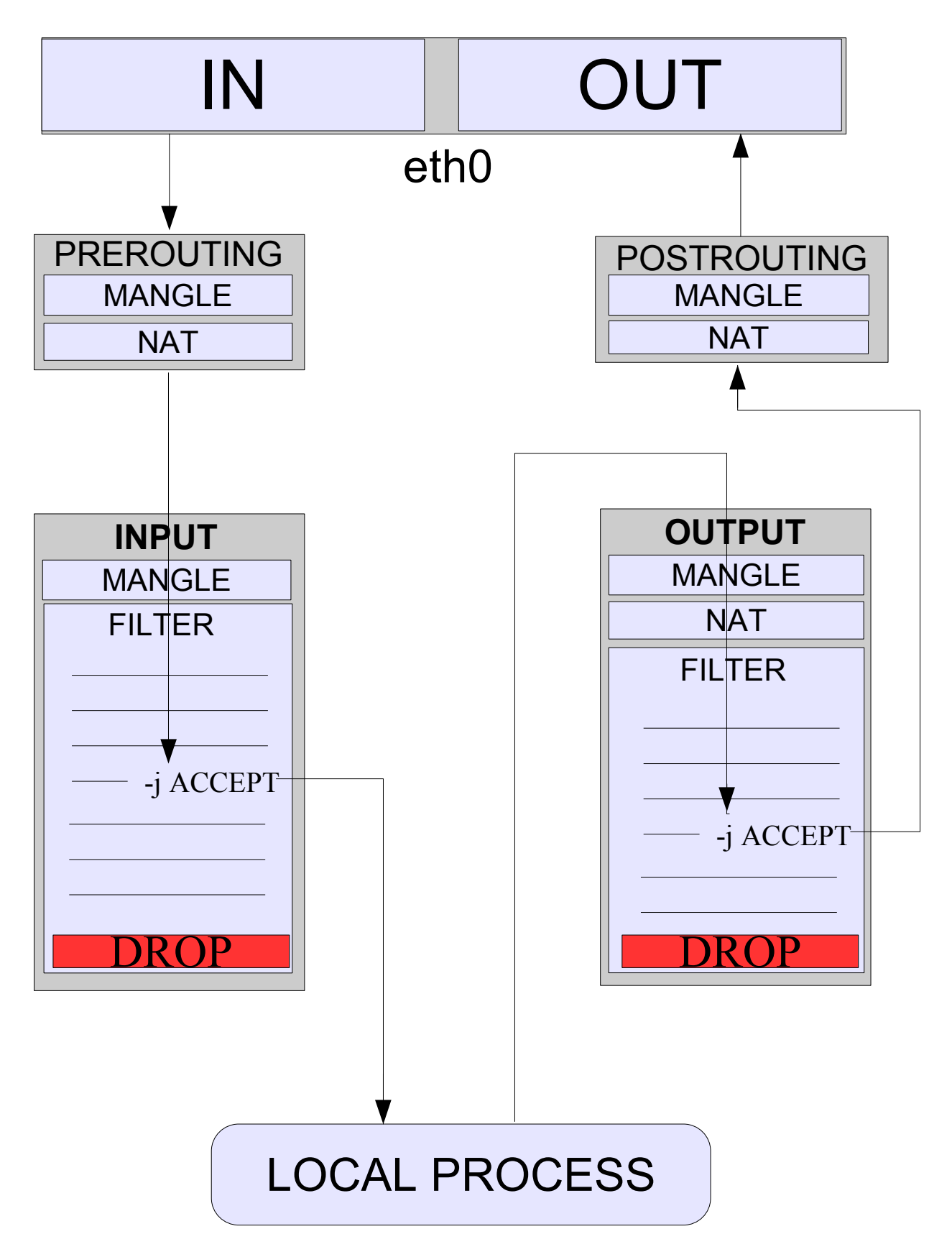

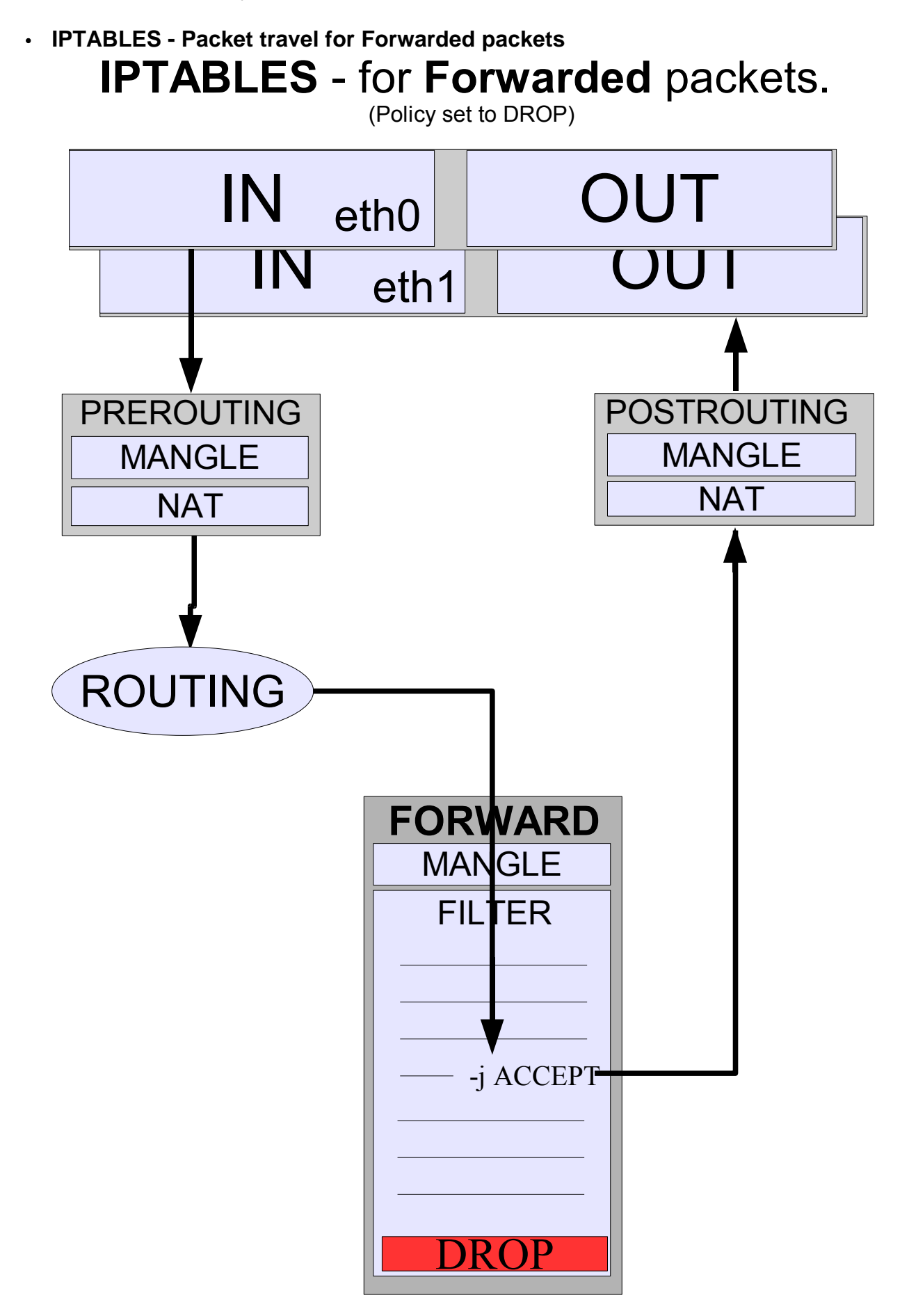

- Flow chart of ipchains and iptables
- 5 Rule tables**:** Prerouting, Input, Forward, Output,Postrouting,
- Programming the Firewall
	- Copying Firewall basic init script (Klasse\_Firewall)
	- In Klasse\_Firewall script:
		- Loading the iptables module (not needed from SuSE 8.2)
		- (1)Local Variables: LAN, proxy address, proxy port, etc
		- (2)Tables Policies to DROP for start) and ACCEPT for stop)
		- $-$  (3) Emptying the tables: iptables  $-F$
		- $-$  (4) Opening the  $1<sub>0</sub>$  (INPUT & OUTPUT)
		- 5)Opening SSH Client (with static rules)
		- (6)Stateful inspection for communications(INPUT & OUTPUT)
		- (7)Opening SSH Client (with Stateful Inspection rules)
		- (8)Logging all packets before end DROP Policies ((INPUT & OUTPUT)
		- (9)Opening all other Local LAN client services(OUTPUT): – DNS, CUPS, CUPS Server
		- (10)Opening all needed Internet client services(OUTPUT): – Proxy, HTTP, HTTPS
		- (11)Opening Client FTP(passive) and FTP Server
		- (15)Opening some ICMPs(transfer text from dozent?)
		- (12)Dropping INPUT attacks and unnecessary packets: Stealth Scans,INVALID, Full Broadcasts(DHCP).
		- (11)Together with Class(using sniffers) Windows shares
		- (16)**Exercise:** Discovering and Entering: HTTP Server,SMTP,POP,NFS.

#### – **Testing services through the firewall** – **ipp Client(cups):**

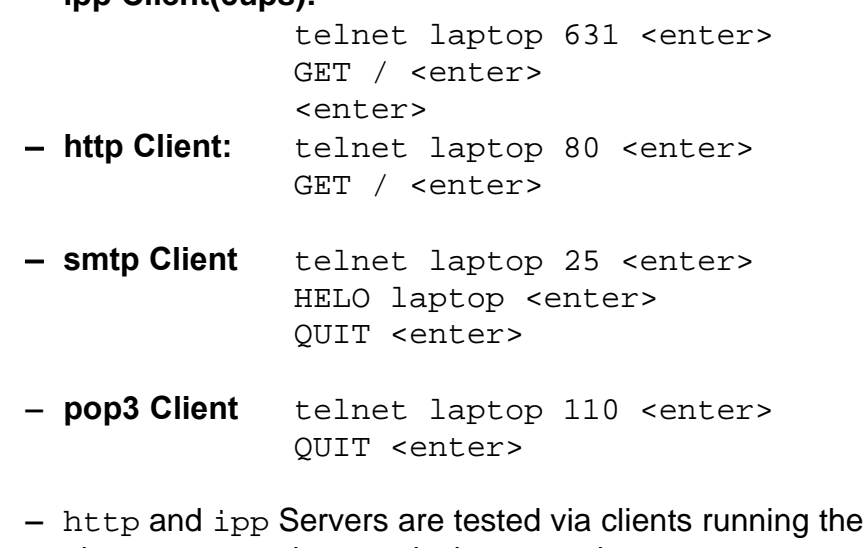

- above commands towards the server host to test. eg. **http server**: telnet httpServerAddr 80 <enter> GET / <enter>
	- **ippp server**: telnet cupsServerAddr 80 <enter> GET / <enter> <enter>

#### **2.6.2 - Masquerading**

- Masquerading and Proxy principle (NAT)
- Set FORWARD rules
- Turn ON IP FORWARDING in kernel echo 1 > /proc/sys/net/ipv4/ip\_forward
- iptables POSTROUTING NAT table rules:
	- SNAT for static Internet IPs(faster): iptables -t nat -A POSTROUTING -o eth1 \ -j SNAT --to-source \$ROUTER\_INET\_IP
	- MASQUERADE for dynamic IPs(clean itself on interface-down): iptables -t nat -A POSTROUTING -o eth1 \ -j MASQUERADE
- Testing MASQUERADING:

Ping source addr?

```
client --(ping)------> router(no masq)------>Client: Client addr.
client --(ping)------> router(masq)---------->Client: Router addr.
```
#### • **2.6.3 - REDIRECTION**

- DMZ Principle
- Set FORWARD rules
- Turn ON IP\_FORWARDING in kernel

– iptables PREROUTING NAT table rule:

Sending all incoming web requests from internet clients to the web server located in DMZ:

```
iptables -t nat -A PREROUTING -p tcp -i $ext if \setminus--dport 80 -j DNAT --to-destination $DMZ_HTTP_SERVER
```
Re-routing web server requests from Internet to a web server port 8080 in DMZ:

```
iptables -t nat -A PREROUTING -p tcp -d $INET IP \setminus--dport 80 -j DNAT --to-destination $DMZ_HTTP_SERVER:8080
```
**NOTE:** the following 2 rules MUST be added to allow the same DMZ web server to be called from the internal network where the web server is,or from the firewall itself:

Rule to allow a local network host to call the DMZ web server: iptables -t nat -A POSTROUTING -d \$DMZ\_HTTP\_SERVER \ --dport 80 -j SNAT --to-source \$FIREWALL\_LAN\_IP

Rule to allow requests direct from the firewall to the DMZ web server: iptables -t nat -A OUTPUT --dst \$INET\_IP --dport 80 \ -j DNAT --to-destination \$DMZ\_HTTP\_SERVER

#### **2.6.4 - Load balancing for DMZ servers:**

Allows to random balance the load of DMZ servers offering all the same service. Syntax:

Re-routing web server requests from Internet to multiple web servers in DMZ iptables  $-t$  nat  $-A$  PREROUTING  $-p$  tcp  $-d$  \$INET\_IP  $-$ -dport 80 \ -j DNAT --to-destination 192.168.70.1-192.168.70.10

#### **2.6.5 - Logging level:**

The --log-level option allows to change the logging level from kern.warn to another level like kern.debug:

Syntax:

 iptables -A INPUT -j LOG **--log-level DEBUG** \ --log-prefix "END of INPUT CHAIN == "

#### **2.6.6 - TTL modification or detection:**

The TTL target allows to modify the existing TTL of packets to hide the fact that the clients are residing inside a private network. Syntax:

iptables **-t mangle** -A PREROUTING -i eth0 \

**-j TTL --ttl-set 64**

To detect packets with a certain TTL then:

iptables -A INPUT **-m ttl --ttl 60** -j DROP

#### **2.6.7 - Matching packet owner(user)**:

This allows to detect which local user has generated the packet and decide what to do with it. This feature is only accessible in the OUTPUT chain (for local processes) Syntax:

UID: iptables -A OUTPUT -m owner --uid-owner 500 -j ACCEPT GID: iptables -A OUTPUT -m owner --gid-owner 0 -j ACCEPT PID: iptables -A OUTPUT -m owner --pid-owner 2056 -j ACCEPT SID: iptables -A OUTPUT -m owner --pid-owner 2056 -j ACCEPT (SID is a Session ID based on parent process threads) see page 51 of iptables-tutorial.html

#### **2.6.8 - Matching multiple ports in one rule:**

This feature allows us to list up to 15 ports. Can only be used with  $-p$  tcp or  $-p$  udp. Syntax:  $iptables$  -A INPUT -p tcp -m multiport \ --source-port 22,53,80,110,443 iptables -A INPUT -p tcp -m multiport \ --destination-port 22,53,80,110,443 iptables -A INPUT -p tcp -m multiport \ --port 22,53,80,110,443

#### **2.6.9 - Limiting frequence of ping or logged packets**

This feature allows to limit the throughput of accepted packets

iptables -A INPUT -i eth0 -p icmp --icmp-type echo-request \ **-m limit --limit 5/minute** -j ACCEPT

Limit can be: '/second', '/minute', '/hour', or '/day' suffix; the default is 3/hour

#### **2.6.10 - Matching MAC Adresses:**

This allows to match Ethernet cards MAC (Hardware) addreses in rules: Syntax: iptables -A INPUT -m mac --mac-source 00:02:80:2F:56:82 iptables -A INPUT -m mac --mac-destination 00:02:80:2F:56:82

#### **2.6.11 - Changing the priority of packets : TOS target**

Changing the TOS(Type Of Service) of packets allows to control the different incoming packet queues.

The standard **pfifo\_fast** scheduler (classless queue)has 3 different 'bands': Traffic in band 0 is transmitted first, then the traffic in band 1 then in band 2. No packets from band 1 are sent until the band 0 is empty, and the same goes for band 2 vs band 1. So it is vital that our interactive traffic be in band 0.

To achieve the band assignment of packets we need to change their TOS. There are four seldom-used bits in the IP header, called the Type of Service (TOS) bits. They effect the way packets are treated; the four bits are "Minimum Delay", "Maximum Throughput", "Maximum Reliability" and "Minimum Cost". Only one of these bits is allowed to be set. The change of the TOS of packets is done via iptables rules:

eg.

**iptables -t mangle -A PREROUTING -p TCP --dport 22 -j TOS --set-tos 0x10**

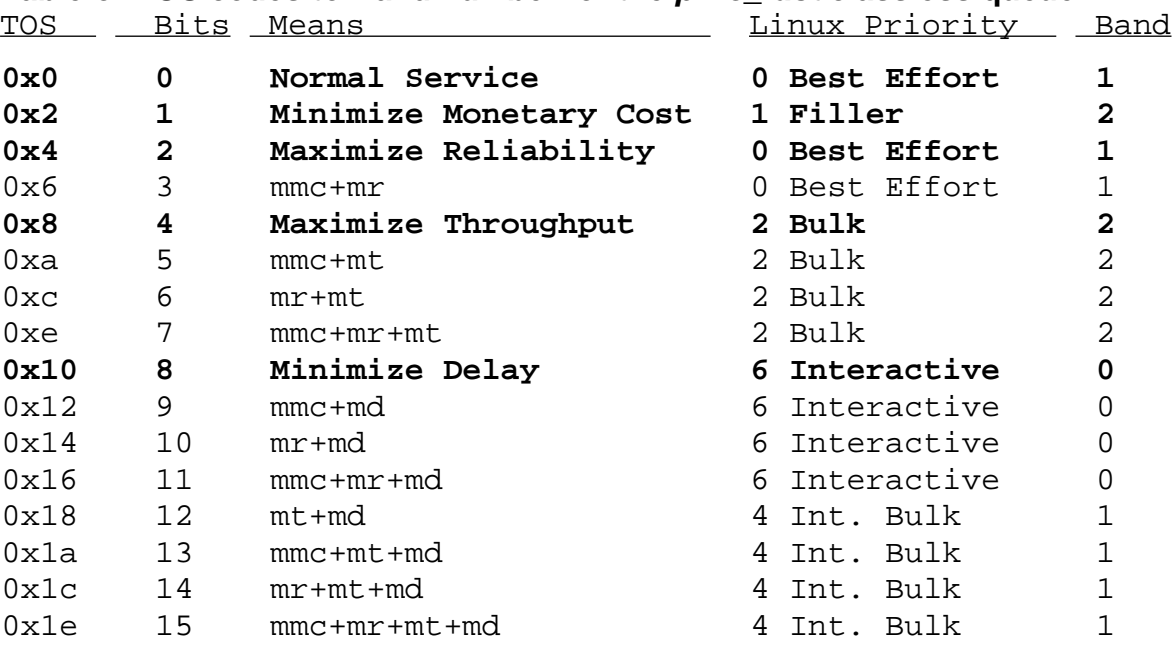

## **Table of TOS codes to Band number for the pfifo\_fast classless queue:**

## **iptables command for TOS control**

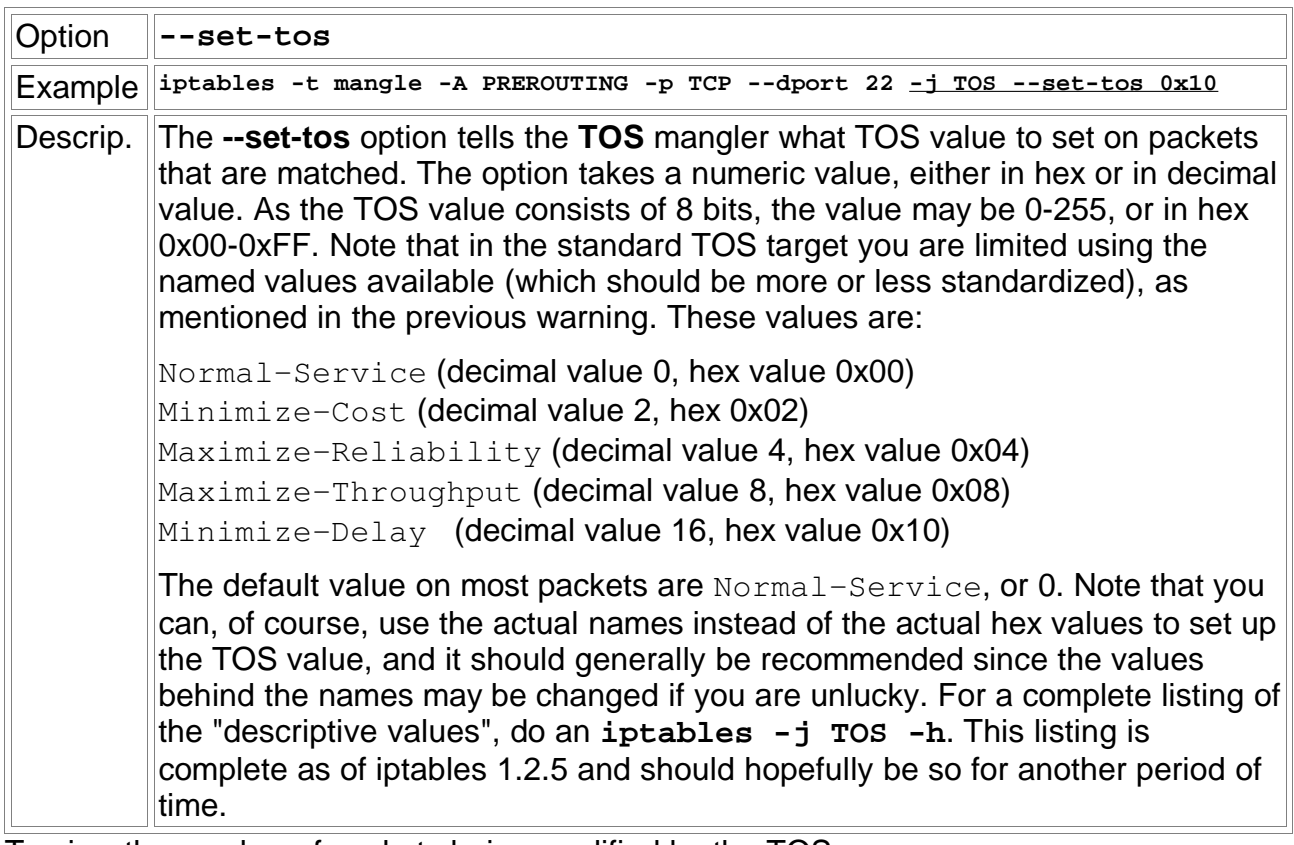

To view the number of packets being modified by the TOS: iptables -t mangle -L PREROUTING -v -x 2> /dev/null

## **dsl\_qos\_queue**

This program implements a user space QUEUE processor which controls outbound traffic over a DSL modem using a pseudo- token-bucket-filter style queue with starvation protection.

Main feature of this outbound rate limiter is it's ability to rate limit based on the calculated raw bandwidth used rather than just the IP bandwidth used. This provides a MUCH more accurate way to prevent packet queuing in the network device (in this case, ADSL modem). Please report any problems you have to me.

This has been tested on Redhat 7.3. You must be using iptables. You must have libipq installed to compile. (attempting to avoid this requirement by supplying my compiled libipg.a in the distribution package.)

Package now includes a compiled binary for i386 Linux 2.4.x Version 0.9.2 updated to improve stability. See README for more details. Download here: dsl qos queue-0.9.2.tar.qz - v0.9.2

If you're trying to control bandwidth in Windows, try this: http://www.bandwidthcontroller.com

#### **Full implementation of TOS modifications**

```
I have left a few sections commented out, as im not sure if I need them.
${IPTABLES} -t mangle -A PREROUTING -p tcp --dport 23 -j TOS --set-tos Minimize-Delay
${IPTABLES} -t mangle -A PREROUTING -p tcp --sport 23 -j TOS --set-tos Minimize-Delay
${IPTABLES} -t mangle -A PREROUTING -p tcp --dport 22 -j TOS --set-tos Minimize-Delay
${IPTABLES} -t mangle -A PREROUTING -p tcp --sport 22 -j TOS --set-tos Minimize-Delay
${IPTABLES} -t mangle -A PREROUTING -p tcp --dport 20 -j TOS --set-tos \
                                                                 Maximize-Throughput
${IPTABLES} -t mangle -A PREROUTING -p tcp --sport 20 -j TOS --set-tos \
                                                                 Maximize-Throughput
${IPTABLES} -t mangle -A PREROUTING -p tcp --dport 21 -j TOS --set-tos Minimize-Delay
${IPTABLES} -t mangle -A PREROUTING -p udp --dport 53 -j TOS --set-tos Minimize-Delay
${IPTABLES} -t mangle -A PREROUTING -p tcp --dport 53 -j TOS --set-tos Minimize-Delay
${IPTABLES} -t mangle -A PREROUTING -p tcp --dport 25 -j TOS --set-tos Minimize-Cost
${IPTABLES} -t mangle -A PREROUTING -p tcp --dport 110 -j TOS --set-tos Normal-Service
${IPTABLES} -t mangle -A PREROUTING -p icmp -j TOS --set-tos Minimize-Delay
${IPTABLES} -t mangle -A PREROUTING -p tcp --dport 5190 -j TOS --set-tos Minimize-Delay
${IPTABLES} -t mangle -A PREROUTING -p tcp --dport 4000 -j TOS --set-tos Minimize-Delay
${IPTABLES} -t mangle -A PREROUTING -p udp --dport 4000 -j TOS --set-tos Minimize-Delay
${IPTABLES} -t mangle -A PREROUTING -p tcp --dport 6666:6667 -j TOS \
                                                               --set-tos Minimize-Delay
${IPTABLES} -t mangle -A PREROUTING -p tcp --dport 1214 -j TOS --set-tos Minimize-Cost
${IPTABLES} -t mangle -A PREROUTING -p tcp --dport 6699 -j TOS --set-tos Minimize-Cost
${IPTABLES} -t mangle -A PREROUTING -p tcp --dport 6700 -j TOS --set-tos Minimize-Cost
${IPTABLES} -t mangle -A PREROUTING -p tcp --dport 1412 -j TOS \
                                                           --set-tos Maximize-Throughput
${IPTABLES} -t mangle -A PREROUTING -p tcp --sport 1412 -j TOS \
                                                           --set-tos Maximize-Throughput
${IPTABLES} -t mangle -A PREROUTING -p udp --dport 4000:7000 -j TOS \
                                                           --set-tos Minimize-Delay
${IPTABLES} -t mangle -A PREROUTING -p tcp --sport 80 -j TOS --set-tos Minimize-Cost
```
I have also put together a simple but quite effective QOS script which you may want to put into your /etc/ppp/ip-up script

This script was put together from a number of other scripts I found on the internet. I'm SURE it could be improved on as I learnt about Linux QOS about 3 hours ago and its my first real attempt, but it does seem to work quite well. With a large FTP upload going, real-time traffic is just about real-time and webpages come down with only a small delay.

The basic idea with the firewall and QOS script is to generate 3 queues. Real-time: For all protocols which transfer small amounts of data and need to be as close to real-time as possible.

Normal: This is for normal traffic www packets, pop etc.

Bulk Traffic: For all protocols which you don't want affecting your normal day to day web browsing. Outgoing mail, ftp uploads, p2p programs like kazza or DC.

I'm not doing any QOS on downloaded packets as I feel its not very effective unless the ISP is doing the QOS. If anyone has any suggestions on how to make these scripts better.. im more then happy to give it a go.

\_\_\_\_\_\_\_\_\_\_\_\_\_\_\_\_\_\_\_\_\_\_\_\_

#!/bin/bash

#### # # Set the following values to somewhat less than your actual download and uplink speed. In kilobits # I have a 256k down 64k up ADSL. 55 seem to work quite well..  $IIPI.INK = 55$ DEV=ppp0

#### # clean existing down and uplink qdiscs, hide errors

tc qdisc del dev \$DEV root 2> /dev/null > /dev/null tc qdisc del dev \$DEV ingress 2> /dev/null > /dev/null

#### # install root HTB, point default traffic to 1:20:

tc qdisc add dev \$DEV root handle 1: htb default 20

#### # shape everything at \$UPLINK speed this prevents huge queues in your DSL modem.

tc class add dev \$DEV parent 1: classid 1:1 htb rate \${UPLINK}kbit burst 6k # high prio class 1:10: tc class add dev \$DEV parent 1:1 classid 1:10 htb rate \${UPLINK}kbit burst 6k prio 1

#### # Default class 1:20 gets slightly less traffic, and a lower priority:

tc class add dev \$DEV parent 1:1 classid 1:20 htb rate \$[9\*\$UPLINK/10]kbit burst 6k prio 2

#### # Bulk - ftp outgoing mail etc.

tc class add dev \$DEV parent 1:1 classid 1:30 htb rate \$[9\*\$UPLINK/10]kbit burst 6k prio 3

#### # both get Stochastic Fairness:

tc qdisc add dev \$DEV parent 1:10 handle 10: sfq perturb 10 tc qdisc add dev \$DEV parent 1:20 handle 20: sfq perturb 10 tc qdisc add dev \$DEV parent 1:30 handle 30: sfq perturb 10

#### # TOS Minimum Delay (ssh, NOT scp) in 1:10:

tc filter add dev \$DEV parent 1:0 protocol ip prio 10 u32 \ match ip tos 0x10 0xff flowid 1:10

#### # ICMP (ip protocol 1) in the interactive class 1:10

tc filter add dev \$DEV parent 1:0 protocol ip prio 10 u32 \ match ip protocol 1 0xff flowid 1:10

#### # To speed up downloads while an upload is going on, put ACK packets in the interactive class:

tc filter add dev \$DEV parent 1: protocol ip prio 10 u32 \ match ip protocol 6 0xff \ match u8 0x05 0x0f at 0 \ match u16  $0x000000x$ ffc0 at 2 \ match u8 0x10 0xff at 33 \ flowid 1:10

#### **# Bulk Filter**

tc filter add dev \$DEV parent 1:0 protocol ip prio 10 u32 \ match ip tos 0x2 0xff \ flowid 1:30

tc filter add dev \$DEV parent 1:0 protocol ip prio 10 u32 \ match ip tos 0x8 0xff \ flowid 1:30

NOTE: you will need to patch your kernel with the htb patch for the above queues to work. I'm also told its already in the 2.4.20-pre x kernels You can also monitor the queues with the command watch -n 1 tc -s qdisc show dev ppp0

## **2.6.12 - Firewall GUIs**

- webmin (Very good)
- fwbuilder(Object oriented)
- jay's firewall generator

## **2.7 - Proxy Server 'Squid'**

#### **2.7.1 - Installation**

Installation package 'squid' is available on SuSE CDs

## **2.7.2 - squid Configuration**

- Access Control:
	- acl declarations:
		- Aliases of src, dstdomain (rest is in squidGuard below)
		- http\_access directives

```
acl verboten dstdomain .whitehouse.com .ebay.de .ebay.com
acl fingerweg dstdom regex porn sex strip hardcore
http_access deny verboten
http_access deny fingerweg
```

```
• Proxying behind another proxy:(Around line 558)
  (Parent Proxy: 192.168.10.1)
  cache peer 192.168.10.1 parent 3128 3130 proxy-only no-query
```
#### – Cache control directives:

cache\_dir ufs /var/cache/squid 100 16 256 100 = 100 MB Maximum Cache on hard disk 16 = 16 Subdirectories (level 1) 256 = 256 Subdirectories (level 2) per subdir of level 1 cache\_mem 16 MB maximum\_object\_size 4096

#### – Bandwidth control

**How can I assign different bandwidth to different squid clients?** Squid has the possibility to limit the http/https/ftp bandwidth via 'delay pools'. The procedure is as follows:

- Assignment of acl aliases to groups of hosts.
- Create 'delay pools' and assign a class type to each pool.
- Assign bandwidth parameters to each pool
- Assign each acl group to a 'delay pool'.
- Recreating the squid cache:

squid -z

#### **Example No1:**

We want to assign two bandwidth:

- 512kbit/s(64000 Bytes/s) for the office hosts
- 128kbit/s(16000 Bytes/s) for hosts of rest of the company

Configuration in /etc/squid.conf:

```
acl office_hosts src 192.168.71.10 192.168.71.44 192.168.71.242
acl intranet src 192.168.71.0/255.255.255.0
```
# Create 2 delay pools delay\_pools 2

```
# Assign a class type to each delay pool
# Class 1 has class type 2
delay_class 1 2
# Class 2 has class type 2
delay class 2 2
# Assign bandwidth to each pool
# Pool 1 get no overall limit(-1/-1) but each host is limited to max 64KBytes/sec.
delay_parameters 1 -1/-1 64000/64000
# Pool 2 get no overall limit(-1/-1) but each host is limited to max 16KBytes/sec.
delay parameters 2 -1/-1 16000/16000
# Assign each pool to the hosts groups
delay_access 1 allow office_hosts
delay access 2 allow intranet
Example No2:
```
We want to assign a single bandwidth limit:

- 8KBytes/s to a all hosts in 2 subnets (192.168.70.0/24 and 192.168.71.0/24)
- No bandwidth limit for some special hosts in those 2 subnets.

Configuration in /etc/squid.conf:

```
# Assign acl to host groups
acl intranets src 192.168.70.0/255.255.254.0
acl special hosts src 192.168.71.10 192.168.71.42 192.168.71.44\192.168.71.130 192.168.70.10 192.168.70.130 192.168.71.201
# Create 1 delay pool
delay_pools 1
# Assign the class 2 to pool 1
delay_class 1 2
# Assign bandwidth parameters to pool 1 
# Pool 1 gets no overall limit(-1/-1) but each host is limited to 8KBytes/s
delay_parameters 1 -1/-1 8000/8000
# Assign pool 1 to hosts group(acls)
# Notice that special_hosts are simply denied access to the pool1 therefore getting
no bandwidth limit. To achieve this, the deny rule must be declared first. 
delay_access 1 deny special_hosts
delay_access 1 allow intranets
```
This above examples are some of the most useful configurations I've found so far. The following squid configuration file of SuSE 9.x explains in more details the different possibilities.

```
• Extract of Delay Pools from /etc/squid.conf
 # DELAY POOL PARAMETERS (all require DELAY_POOLS compilation option)
#---------------------------------------------------------------------
# TAG: delay_pools
# This represents the number of delay pools to be used. For example,
# if you have one class 2 delay pool and one class 3 delays pool, you
# have a total of 2 delay pools.
#
# To enable this option, you must use --enable-delay-pools with the
# configure script.
#
#Default:
```

```
# delay pools 0
# TAG: delay_class
# This defines the class of each delay pool. There must be exactly one
# delay_class line for each delay pool. For example, to define two
# delay pools, one of class 2 and one of class 3, the settings above
# and here would be:
#
#Example:
#++++++++++++++++++++++++++++++++++
# delay_pools 2 # 2 delay pools
# delay_class 1 2 # pool 1 is a class 2 pool
# delay_class 2 3 # pool 2 is a class 3 pool
#
# The delay pool classes are:
#
# class 1 Everything is limited by a single aggregate bucket.
#
# class 2 Everything is limited by a single aggregate bucket 
# as well as an "individual" bucket chosen 
# from bits 25 through 32 of the IP address.
# (Individual hosts in a class C network)
#
# class 3 Everything is limited by a single aggregate bucket 
                  as well as a "network" bucket chosen
# from bits 17 through 24 of the IP address
# (Overall limit for each Class C subnet)
# and a "individual" bucket chosen 
# from bits 17 through 32 of the IP address.
# (Individual limit for each host in a class C network
#
# NOTE: If an IP address is a.b.c.d
# -> bits 25 through 32 are "d"
                        -> bits 17 through 24 are "c"
# -> bits 17 through 32 are "c * 256 + d"
#
#Default:
# none
# TAG: delay_access
# This is used to determine which delay pool a request falls into.
# The first matched delay pool is always used, i.e., if a request falls
# into delay pool number one, no more delay are checked, otherwise the
# rest are checked in order of their delay pool number until they have
# all been checked. For example, if you want some_big_clients in delay
# pool 1 and lotsa_little_clients in delay pool 2:
#
#Example:
# delay_access 1 allow some_big_clients
# delay access 1 deny all
# delay_access 2 allow lotsa_little_clients
# delay_access 2 deny all
#
#Default:
# none
# TAG: delay_parameters
# This defines the parameters for a delay pool. Each delay pool has
# a number of "buckets" associated with it, as explained in the
# description of delay_class. For a class 1 delay pool, the syntax is:
#
```
#delay parameters pool aggregate # # For a class 2 delay pool: # #delay\_parameters pool aggregate individual # # For a class 3 delay pool: # #delay parameters pool aggregate network individual # # The variables here are: # # pool a pool number. # ie, a number between 1 and the number specified in # delay\_pools as used in delay\_class lines. # # aggregate the "delay parameters" for the aggregate bucket # (Overall bandwidth for the sum all hosts of the pool) # (class 1, 2, 3). # # network the "delay parameters" for the network buckets # (class 3 only). # # individual the "delay parameters" for the individual buckets # (Bandwidth for each individual host) # (class 2 and 3 only). # # A pair of delay parameters is written **restore/maximum**, where # - **restore** is the number of bytes (not bits - modem and # network speeds are usually quoted in bits) # per second placed into the bucket, # - **maximum** is the maximum number of bytes which can be in # the bucket at any time. # # For example, if delay pool number 1 is a class 2 delay pool as in the # above example, and is being used to strictly limit each host to 64kbps # (plus overheads), with no overall limit, the line is: # #delay\_parameters 1 -1/-1 8000/8000 # # Note that the figure -1 is used to represent "unlimited". # # And, if delay pool number 2 is a class 3 delay pool as in the above # example, and you want to limit it to a total of 256kbps (strict limit) # with each 8-bit network permitted 64kbps (strict limit) and each # individual host permitted 4800bps with a bucket maximum size of 64kb # to permit a decent web page to be downloaded at a decent speed # (if the network is not being limited due to overuse) but slow down # large downloads more significantly: # #delay\_parameters 2 32000/32000 8000/8000 600/64000 # # There must be one delay\_parameters line for each delay pool. # #Default: # none # TAG: delay\_initial\_bucket\_level (percent, 0-100) # The initial bucket percentage is used to determine how much is put # in each bucket when squid starts, is reconfigured, or first notices # a host accessing it (in class 2 and class 3, individual hosts and

# networks only have buckets associated with them once they have been # "seen" by squid). #Default: # delay\_initial\_bucket\_level 50

- When Squid starts:
- Squid reads the /etc/host.conf to find the sequence of name resolve
- If oder hosts bind then it takes a snapshot of the /etc/hosts
- it then checks if the directive dns\_nameservers exist in /etc/squid.conf
	- if yes then it uses these DNS Servers for name resolution
	- otherwise it uses the /etc/resolv.conf if it exists.
	- It then starts some DNS-Serving-Daemons called [dnsserver]

#### • **How can I purge an object from my cache?**

 Squid does not allow you to purge objects unless it is configured with access controls in squid.conf. First you must add something like

 acl PURGE method purge acl localhost src 127.0.0.1 http\_access allow purge localhost http\_access deny purge

The above only allows purge requests which come from the local host and denies all other purge requests.

To purge an object, you can use the client program:

client -m PURGE http://www.miscreant.com/

If the purge was successful, you will see a ``200 OK'' response:

 HTTP/1.0 200 OK Date: Thu, 17 Jul 1997 16:03:32 GMT Server: Squid/1.1.14

If the object was not found in the cache, you will see a ``404 Not Found'' response:

 HTTP/1.0 404 Not Found Date: Thu, 17 Jul 1997 16:03:22 GMT Server: Squid/1.1.14

#### **2.7.3 - squidGuard (Filter & redirector)**

#### • **Installation(SuSE 8.2)**

- Install squidGuard package from SuSE CD
- Change the squid configuration file /etc/squid/squid.conf redirect\_program /usr/sbin/squidGuard redirect children 4 (not recommended more than 4 because of memory load)
- Enter the modifications to the domains urls and expressions: vi /var/lib/squidGuard/db/blacklist/domains vi /var/lib/squidGuard/db/blacklist/url vi /var/lib/squidGuard/db/blacklist/expressions
- Create the Databases from text to fast readable format  $(.d)$ squidGuard -C /var/lib/squidGuard/db/blacklist/domains squidGuard -C /var/lib/squidGuard/db/blacklist/urls (the expressions file does not need a database file. It is read as text)
- Give the full squidGuard file path to squid user: chown -R squid. /var/lib/squidGuard
- Edit the squidGuard.conf Enter the proper variable declarations and restrictions (see example below)
- The squidGuard log: /var/log/squidquard/squidGuard.log
- The latest blacklists can be found under: http://www.squidguard.org/blacklist/

```
• Example of /etc/squidguard.conf:
```

```
logdir /var/log/squidGuard
dbhome /var/lib/squidGuard/db
src adults {
    ip 127.0.0.0/8 
}
src kids {
    ip 192.168.100.0/24 
}
dest blacklist {
   domainlist blacklist/domains
    urllist blacklist/urls
     expressionlist blacklist/expressions
}
acl {
     adults {
       pass all
     }
     kids {
        pass !blacklist all
 }
    This following default section is absolutely needed. It's the fallback when refused a site.
     default {
        pass none
        redirect http://www.google.com 
     }
}
#-----------------------------------------------------
```
#### • **The redirect rule:**

The redirect rules declares the altenative URL to be used for blocked destination groups (!groups) for the actual acl.

**Note:** Inside an acl, this is a fallback used when there is no special redirect declared for the actual destination group, and the default redirect is the last resort.

squidGuard can do runtime string substitutions in the redirectors. Therefore the character "%" has special meaning in the redirector URLs:

- %a is replaced with IP address of the client.
- %n is replaced with the domainname of the client or "unknown" if not available.
- %i is replaced with the user ID (RFC931) or "unknown" if not available.
- %s is replaced with the matched source group (client group) or "unknown" if no groups were matched.
- %t is replaced with the matched destination group (target group) or "unknown" if no groups were matched.
- %u is replaced with the requested URL.
- %p is replaced with the REQUEST\_URI, i.e. the path and the optional query string of %u, but **note** for convenience without the leading "/".
- %% is replaced with a single "%".

Thus you can pass useful information to a more or less intelligent CGI page:

```
http://proxy/cgi/squidGuard?clientaddr=%a&clientname=%n&clientident=
%i&clientgroup=%s&destinationgroup=%t&url=%u
For a start, there is a sample of such a script in samples/squidGuard.cgi in the
source tree.
```
#### **Domain lists**

The domainlist file format is simply domainnames/zonenames separated by a newline. The length of these lists have neglectable influence on the performance.

For instance a start for a financial category:

```
     amex.com
     asx.com.au
bourse-de-paris.fr
     exchange.de
     londonstockex.co.uk
     nasdaq.com
     nyse.com
     ose.no
     tse.or.jp
     xsse.se
```
**Note:** squidGuard will match any URL with the domainname itself an any subdomains and hosts (i.e. amex.com, www.amex.com, whatever.amex.com and www.what.ever.amex.com but not .\*[^.]amex.com (i.e.aamex.com etc.)).

#### **URLlists**

The urllist file format is simply URLs separated by newline but with the "*proto*:// ((www|web|ftp)[09]\*)?" and "(:*port*)?" parts and normally also the ending "(/|/  $\lceil (2/1+\lambda) \cdot [2/1+\lambda) \rceil$  part (i.e. ending "/" or "/filename") choped off. (i.e. " $\frac{1}{100}$  //www3.foo.bar.com:  $\frac{1}{100}$  /what/ever/index.html" => "foo.bar.com/what/ever")

For instance a category for banned sites:

```
     foo.com/~badguy
     bar.com/whatever/suspect
```
**Note:** The removed parts above are ignored by squidGuard in URL matching. Thus all these URLs will match the above url list:

```
     http://foo.com/~badguy
     http://foo.com/~badguy/whatever
     ftp://foo.com/~badguy/whatever
     wais://foo.com/~badguy/whatever
     http://www2.foo.com/~badguy/whatever
     http://web56.foo.com/~badguy/whatever
```
#### but not:

 http://barfoo.com/~badguy http://bar.foo.com/~badguy

#### • **Expressionlists**

The expressionlist file format is lines with regular expressions as described in regex(5). Of most interest is:

- Matches any single character (use " $\backslash$ ." to match a ".").
- [abc] Matches one of the characters (" $[abc]$ " matches a single "a" or "b" or "c").
- $[c-g]$  Matches one of the characters in the range (" $[c-g]$ " matches a single "c" or

"d" or "e" or "f" or "q".

"[a-z0-9]" matches any single letter or digit.

- $"[-/.:?]$  "matches any single "-" or "/" or "." or ":" or "?".).
- ? None or one of the preceding ("words?" will match "word" and "words". "[abc]?" matches a single "a" or "b" or "c" or nothing (i.e."")).
- \* None or more of the preceding ("words\*" will match "word", "words" and "wordsssssss". ".\*" will match anything including nothing).
- $+$  One or more of the preceding (" $xxx$ +" will match a sequence of 3 or more "x").
- (expr1| One of the expressions, which in turn may contain a similar construction
- **expr2) ("** (foo|bar) **" will match "**foo**" <u>or</u> "**bar".
	- "(foo|bar)? will match "foo"  $or$  "bar"  $or$  nothing (i.e."")).</u></u>
	- \$ The end of the line ("(foo|bar)  $\frac{1}{2}$ " will match "foo" or "bar"only at the end of a line).
	- \*x* Disable the special meaning of *x* where *x* is one of the special regex characters ". ?\*+()^\$[]{}\" ("\." will match a single ".", "\\" a single "\" etc.)

Thus a start to block possible sexual material by expression match could look like:

 $(\uparrow|[-\rightarrow?+=/-])$ (bondage|boobs?|busty?|hardcore|porno?|sex|xxx+)([- $\rightarrow ?+=/-]$ ]|\$) **Notes:**

- Unless you build your expressions very very carefully there is a high risk you will have annoyed users on your neck. Typically you might accidentally block "Essex", "Sussex", "breastcancer", "www.x.org" etc. in your eagerness for blocking pornographic material. In practice you would probably replace some of the words in the example above with some more clearly pornographic related words that I don't find appropriate to list here.
- While the size of the domain and urllists only has marginal influence on the performance, too many large or complex expressions will quickly degrade the performance of squidGuard. Though it may depend heavily on the performance of the regex library you link with.
- There is a rich set of sample files for a group of supposedly pornographic sites under samples/dest/adult in the source tree that you can use as a start if porn blocking is one of your tasks. **Please note:** We recommend that you review these lists before using them. Those domains and urls have been collected automagically by a robot. No manual evaluation of the corresponding contents has been performed. Therefor there is a chance some nonpornographic sites have sliped in. Please [report](mailto:squidguard@squidguard.org?subject=squidGuard%20blacklist%20error) such errors but don't blame us if your fine site is on the list. (Blame those who have pointers to appropriate sites mixed in on their heavy porn link pages!)

#### 2.8 - Security web sites:

http://www.linux-sec.net

2.9 - General Linux references links

http://www.icon.co.za/~psheer/book/rute.html.gz

#### **2.10 Extra Tips and Tricks**

#### **2.10.1- Securely sending Mail from laptop to Internet via Wireless LAN**

The saga of "how can I securely send mail from my laptop when it's plugged in to someone else's network" continues. If you run a wireless network, you probably block port 25 to keep people from using your network for spamming. The problem is how do you make an outgoing SMTP connection from your laptop when you travel to other people's wireless networks?

Miek Gieben has an elegant answer based on Postfix and OpenSSH. Set up Postfix on the laptop to use localhost and a high port as its relayhost, then tunnel that high port to port 25 on your mail server. Details and config file entries for the basic method are here: http://www.miek.nl/linux/postfix.html.

-----------------------------------------------------------------

The problem: you have a laptop and you're not always connected to the Internet. Still you want to sent mail even when you're offline. You cannot use just any mail server out there, 'cause a lot of them don't relay. So you must use your own mail server.

#### You'll need:

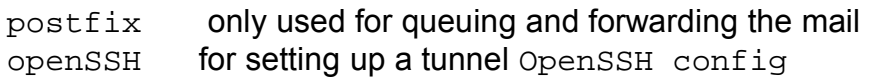

You will need to create a ssh tunnel to your mail server. This is the command I use: ssh -2 -N -f -L 10025:elektron.atoom.net:25 miekg@elektron.atoom.net 2>/dev/null Of course you also want to setup ssh so that you can login without typing a password.

#### postfix config

Next you must tell postfix to use you're tunnel. It is also important to keep postfix from doing MX lookups. In the main.cf of postfix add the following: relayhost =  $[127.0.0.1]:10025$  # use the tunnel, no MX lookups  $defer transports = smtp$  # only send when online mydestination = localhost.localdomain  $#$  not sure if this is needed

#### system config

Put the startup commands in /etc/dhclient-exit-hooks. This way every time you get a IP number from a dhcp-server the tunnel is re-established and the mail is flushed.

/etc/dhclient-exit-hooks:

-----------------------

# start an ssh tunnel to elektron ssh -2 -N -f -L 10025:elektron.atoom.net:25 \ miekg@elektron.atoom.net 2>/dev/null -----------------------

# run the mailqueue /usr/sbin/sendmail -q Also make a cronjob that runs every now and then to flush the queue: ----------------------- # run queue every 5 minutes  $*/5$  \* \* \* \* root test -x /usr/sbin/sendmail # && \ nice -n10 /usr/sbin/sendmail -q

That's it. Mail should now be queued until it can be delivered via your own mail server.

----------------------------------------------------------------- For security, though, you don't want to let people log in to your OpenSSH server as you without a passphrase. So, instead of using your main OpenSSH identity for the tunnel, add a user called tunnel to the OpenSSH server and make a tunnel-only SSH key on the laptop with this command:

ssh-keygen -t dsa -f tunnel

-----------------------

In the file tunnel.pub, add the following options to the beginning of the line: command="/bin/false",no-X11-forwarding,no-agent-forwarding,no-pty and then copy the contents of tunnel.pub to the end of the tunnel user's  $\sim$ /.ssh/authorized keys file on the OpenSSH server.

If you can run only  $/bin/false$  and you can't forward X or the SSH agent, what's left? Port forwarding. Add  $-i$  tunnel to Miek's instructions to use the tunnel, and replace miekg@ with tunnel@.

#### **Class Firewall (for a Desktop Station)**

```
#!/bin/bash
# Zweck: Desktop PC Firewall
# Datum: 11.02.2005
# Syntax: firewall {start|stop|restart|status}
# Version: 0.01
# Veraenderungen:
#------------------------------------------------------------------------------
#
# Die folgenden 2 Variablen sind aus /etc/rc.status genommen worden
if [ $TERM = "linux" -o $TERM = "xterm" ]
then
   rc_done="\015\033[80C\033[10D\033[1;32mdone\033[m\017"
  rc_failed="\015\033[80C\033[10D\033[1;31mfailed\033[m\017"
else
  rc_done="done"
  rc_failed="failed"
fi
# Definition der Variablen
#-----------------------------------------------------------------------------
netzkarte="eth0"
mein_host=192.168.71.130
proxy=192.168.71.9
proxy_p=3128
dnsserver=192.168.71.40
druckserver=192.168.71.166
lan1=192.168.71.0/24
lan_broadcast=192.168.71.255
full_broadcast=255.255.255.255
alles=0/0
nfsserver="192.168.71.241"
case $1 in
    start)
       echo "$0 wird gestartet... "
      #---------------- SPEZIELLE FUER NFS CLIENT (nur ein Client ----------
      # Wegen dass mountd Daemon steth auf ein dynamische port
       iptables -P INPUT ACCEPT
       iptables -P OUTPUT ACCEPT
       iptables -P FORWARD ACCEPT
        #------------------------- Mountd daemon dynamische Addresse hollen 
      mountd_udp_port=$(rpcinfo -p $nfsserver | grep "100005.*udp.*mountd" \
                       | sed 's/ \+/ /g' | head -n1 | cut -d" " -f6)
      mountd_tcp_port=$(rpcinfo -p $nfsserver | grep "100005.*tcp.*mountd" \
                       | head -n1 | awk '{ print $4}'
       # Definition der Grundpolitik. Grundsaetzlich wird alles verboten.
       iptables -P INPUT DROP
       iptables -P OUTPUT DROP
       iptables -P FORWARD DROP
       # Alle Regeln werden geleert (geloescht)
       iptables -F
       iptables -t nat -F
       # --------------LOOPBACK ----------------------------------------
       # Erlaubt alle Pakete vom Loopback Device
       iptables -A OUTPUT -o lo -j ACCEPT
```
**# Erlaubt alle Pakete zum Loopback Device** iptables -A INPUT -i lo -j ACCEPT #--------- **SSH CLIENT (STATIC Regeln)**---------------------------- **# Erlaubt die Verbindung zu fremde SSH-Servern.** iptables -A OUTPUT -o \$netzkarte -p tcp -s \$mein\_host --sport 1024: \ -d \$lan1 --dport ssh -j ACCEPT **# Erlaubt die Verbindung(antworten) vom fremde SSH-Servern.** iptables -A INPUT -i \$netzkarte -p tcp -s \$lan1 --sport ssh \ -d \$mein host --dport 1024: -j ACCEPT  **#-- STATEFUL INSPECTION (FOR ALL ESPABLISHED CONNECTIONS)**------ **# Erlaubt all Pakete von vorhandene Verbindungen** iptables -A OUTPUT -o \$netzkarte -m state \ --state ESTABLISHED,RELATED -j ACCEPT **# Erlaubt all Pakete von vorhandene Verbindungen** iptables -A INPUT -i \$netzkarte -m state \ --state ESTABLISHED,RELATED -j ACCEPT **#--------- SSH CLIENT ----------------------------------------- # Erlaubt die Verbindung zu fremde SSH-Servern.** iptables -A OUTPUT -o \$netzkarte -p tcp -s \$mein\_host --sport 1024: \  $-d$  \$lan1 --dport ssh \ -m state --state NEW -j ACCEPT #--------- **SSH SERVER** -------------------------------------------- **# Erlaubt Verbindungen auf meinem SSH-Server** iptables -A INPUT -i \$netzkarte -p tcp -s \$lan1 --sport  $1024: \ \ \ \ \$ -d \$mein host --dport ssh  $\setminus$  -m state --state NEW -j ACCEPT **#--------- DNS CLIENT -------------------------------------------- # Erlaubt die Verbindung zum DNS-Server** iptables -A OUTPUT -o \$netzkarte -p  $\frac{1}{2}$  -s \$mein\_host --sport 1024: \ -d \$dnsserver --dport domain \ -m state --state NEW -j ACCEPT iptables -A OUTPUT -o \$netzkarte -p  $top$  -s \$mein\_host --sport 1024: \ -d \$dnsserver --dport domain \ -m state --state NEW -j ACCEPT **#--------- CUPS DRUCKER CLIENT --------------------------------- # Erlaubt ueber einen LPD-Drucker-Server zu drucken (Port 515).**  iptables -A OUTPUT -o \$netzkarte -p tcp -s \$mein host --sport :1024  $\setminus$  -d \$druckserver --dport ipp \ -m state --state NEW -j ACCEPT **#--------- CUPS DRUCKER SERVER --------------------------------- # Erlaubt Verbindungen auf meinem CUPS-Server** iptables -A INPUT -i \$netzkarte -p tcp -s \$lan1 --sport  $1024: \ \ \backslash$  -d \$mein\_host --dport ipp \ -m state --state NEW -j ACCEPT #--------- **PROXY CLIENT**(if needed)------------------------------- **# Erlaubt die Verbindung zum Proxy. Dynamisch (Stateful Inspection)** iptables -A OUTPUT -o \$netzkarte -p tcp -s \$mein\_host --sport 1024: \ -d \$proxy --dport \$proxy\_p \ -m state --state NEW -j ACCEPT #--------- **HTTP/HTTPS CLIENT**------------------------------------

 **# Erlaubt die Verbindung zum HTTP. Dynamisch (Stateful Inspection)** iptables -A OUTPUT -o \$netzkarte -p tcp -s \$mein\_host --sport 1024: \  $-d$  \$alles --dport http  $\setminus$  -m state --state NEW -j ACCEPT **# Erlaubt die Verbindung zum HTTPS. Dynamisch (Stateful Inspection)** iptables -A OUTPUT -o \$netzkarte -p tcp -s \$mein\_host --sport 1024: \ -d \$alles --dport https \ -m state --state NEW -j ACCEPT #---------- **FTP CLIENT** ------------------------------------------- **# FTP - Control-Port** iptables -A OUTPUT -o \$netzkarte -p tcp -s \$mein host --sport  $1024: \ \ \ \ \$  -d \$alles --dport ftp \ -m state --state NEW -j ACCEPT **# Daten-Port** iptables -A OUTPUT -o \$netzkarte -p tcp -s \$mein\_host --sport 1024: \  $-d$  \$alles --dport 1024: \ -m state --state NEW -j ACCEPT **# Ident (eigentlich einen unoetigen Dienst, # beschleunigt aber die Antwort vom FTP-Server** iptables -A OUTPUT -o \$netzkarte -p tcp -s \$mein\_host --sport 1024: \ -d \$alles --dport ident \ -m state --state NEW -j ACCEPT #------------- **FTP SERVER** --------------------------------------- **# Erlaubt Verbindungen auf meinem FTP-Server** iptables -A INPUT -i \$netzkarte -p tcp -s \$lan1 --sport  $1024: \ \ \backslash$  $-d$  \$mein\_host --dport ftp \ -m state --state NEW -j ACCEPT iptables -A INPUT -i \$netzkarte -p tcp -s \$lan1 --sport  $1024: \ \ \ \ \$ -d \$mein host --dport  $1024: \setminus$  -m state --state NEW -j ACCEPT **#--------------- ICMP ----------------------------------------------- # Erlaubt ein paar ICMP-Typen** iptables -A OUTPUT -o \$netzkarte -p icmp \ --icmp-type echo-reply -j ACCEPT iptables -A OUTPUT -o \$netzkarte -p icmp \ --icmp-type echo-request -j ACCEPT iptables -A OUTPUT -o \$netzkarte -p icmp \ --icmp-type destination-unreachable -j ACCEPT iptables -A OUTPUT -o \$netzkarte -p icmp \ --icmp-type source-quench -j ACCEPT iptables -A OUTPUT -o \$netzkarte -p icmp \ --icmp-type time-exceeded -j ACCEPT iptables -A OUTPUT -o \$netzkarte -p icmp \ --icmp-type parameter-problem -j ACCEPT **# Erlaubt ein paar ICMP-Typen** iptables -A INPUT -i \$netzkarte -p icmp \ --icmp-type echo-reply -j ACCEPT iptables -A INPUT -i \$netzkarte -p icmp \ --icmp-type echo-request \ **-m limit --limit 5/minute** -j ACCEPT iptables -A INPUT -i \$netzkarte -p icmp \ --icmp-type destination-unreachable -j ACCEPT iptables -A INPUT -i \$netzkarte -p icmp \ --icmp-type source-quench -j ACCEPT iptables -A INPUT -i \$netzkarte -p icmp \ --icmp-type time-exceeded -j ACCEPT

 iptables -A INPUT -i \$netzkarte -p icmp \ --icmp-type parameter-problem -j ACCEPT **Übung: Verbindung erlauben (für Teilnegmer zu entwickeln)** #---------- **WINDOWS SHARES (CLIENT)(Exercise Together)**------ #---------- **WINDOWS SHARES (SERVER)(Exercise Together)**------ #---------- **HTTP SERVER (Exercise)**------------------------------ **# Erlaubt Verbindungen auf meinem FTP-Server** iptables -A INPUT -i \$netzkarte -p tcp -s \$lan1 --sport  $1024: \ \ \backslash$  -d \$mein\_host --dport http \ -m state --state NEW -j ACCEPT **#---------- SMTP CLIENT (Exercise)------------------------------** #---------- **POP CLIENT (Exercise)**-------------------------------  **# ############# NFS: Portmapper, Mountd und NFS-Server####### # Portmapper** iptables -A OUTPUT -o \$netzkarte -p tcp -s \$mein\_host --sport :1024 \  $-d$  \$lan1 --dport 111 -m state --state NEW -j ACCEPT iptables -A OUTPUT -o \$netzkarte -p udp -s \$mein\_host --sport :1024 \  $-d$  \$lan1 --dport 111  $\qquad \qquad \backslash$  -m state --state NEW -j ACCEPT **# mountd-Daemon (Dynamische port) sehe anfang von 'start' case.** iptables -A OUTPUT -o \$netzkarte -p **tcp** -s \$mein\_host --sport :1024 \ -d \$lan1 --dport **\$mountd\_tcp\_port** \ -m state --state NEW -j ACCEPT iptables -A OUTPUT -o \$netzkarte -p **udp** -s \$mein\_host --sport :1024 \ -d \$lan1 --dport **\$mountd\_udp\_port** \ -m state --state NEW -j ACCEPT **# erlaubt einen "showmount -e Rechner"**  iptables -A OUTPUT -o \$netzkarte -p tcp -s \$mein\_host --sport :1024 \  $-d$  \$lan1 --dport 1024: -m state --state NEW -j ACCEPT **# NFS-Server** iptables -A OUTPUT -o \$netzkarte -p udp -s \$mein\_host --sport :1024  $\setminus$ -d \$lan1 --dport 2049 -m state --state NEW -j ACCEPT ################### **ENDE von NFS Übung** ############################# #----------------- **DROP JUNK BEFORE LOGGING** -------------------------  **# Verhindert, dass die Protokolldatei mit Boradcasts gefuellt wird** iptables -A INPUT -i \$netzkarte -p udp -s \$lan1 -d \$full\_broadcast -j DROP **# Verwirft alle Pakete von ungueltigen neuen Verbindungen(SYN-->DROP)** iptables -A INPUT -i \$netzkarte -m state --state NEW,INVALID -j DROP  **#----------------- LOGGING ------------------------------------------ # Protokolliert alle restliche Pakete (syslog: kernel.warn)** iptables -A OUTPUT -j LOG --log-prefix "End-OUTPUT TABELLE - " **# Protokolliert alle restliche Pakete (syslog: kernel.warn)** iptables -A INPUT -j LOG --log-prefix "End-INPUT TABELLE - " echo -e "\$rc\_done"  $\mathbf{i}$ ; **stop)** echo "\$0 wird gestoppt. " iptables -P INPUT ACCEPT iptables -P OUTPUT ACCEPT iptables -P FORWARD ACCEPT iptables -F iptables -t nat -F

```
 echo -e "$rc_done"
\left| \cdot \right|
```

```
 restart)
      $0 stop && $0 start || echo -e "rc_failed"
      ;;
    status)
      iptables -nvL
     ;;
    *)
      echo -n "Benutzung: $0 {start|stop|restart|status}"
      echo -e "$rc_failed"
      exit 1
esac
exit 0
```